**НОВОСИБИРСКИЙ ГОСУДАРСТВЕННЫЙ АГРАРНЫЙ УНИВЕРСИТЕТ ИНЖЕНЕРНЫЙ ИНСТИТУТ**

AuT

# **Обеспечение эксплуатационной безопасности транспортных средств**

**Учебно-методическое пособие для проведения лабораторно-практических занятий**

**Новосибирск 2023**

Кафедра автомобилей и тракторов

## Составители: к.т.н, доцент *П.И. Федюнин* ст. препод. *В.А. Комлев* ст. препод. *Г.В. Шнитков*

Рецензент: канд. техн. наук, доцент *И.В. Тихонкин*

**Обеспечение эксплуатационной безопасности транспортных средств**: учебно-методическое пособие для проведения лабораторнопрактических занятий / Новосиб. гос. аграр. ун-т. Инженер. ин-т; П.И. Федюнин, В.А. Комлев, Г.В. Шнитков. – Новосибирск, 2023. – 81 с.

Предназначены для магистрантов Инженерного института всех форм обучения по направлению подготовки 23.04.03 Эксплуатация транспортно-технологических машин и комплексов

Утверждены и рекомендованы к изданию методическим советом Инженерного института (протокол №8 от 28 марта 2023 г.).

 Новосибирский ГАУ, 2023 Инженерный институт, 2023

#### **ВВЕДЕНИЕ**

Контроль за применением средств технического диагностирования - неотъемлемая часть профильной работы выпускников кафедры «Автомобили и тракторы». При современном развитии автомобильной промышленности знание приборов, их назначения, области применения, порядка измерений и вычислений все это поможет молодому специалисту при работе по специальности. Применение нового оборудования позволяет «привязать» лабораторную работу к естественным условиям. Проведение практической части некоторых лабораторных работ с использованием эксплуатируемых транспортных средств должно заинтересовать студента.

Знания, полученные при проведении лабораторных работ, необходимы для грамотного и уверенного руководства техническим персоналом автотранспортных предприятий. Все измерения осуществляются в соответствии с современными требованиями нормативов и стандартов отрасли автотранспорта, что позволит студентам ориентироваться в руководящих и нормативных документах.

## **Техника безопасности при проведении лабораторных работ**

1. Все лабораторные работы проводятся в соответствии с нормативами охраны труда и техники безопасности.

2. Перед проведением работ ответственное лицо проводит инструктаж по технике безопасности, после чего студент расписывается в журнале по охране труда и технике безопасности.

3. Во время проведения лабораторных работ запрещается:

а) самовольно производить какие-либо действия с узлами и механизмами (без согласования с преподавателем), способные повлечь травмирование людей, либо повреждение приборов;

б) без разрешения преподавателя начинать проведение испытаний;

в) перемещаться по площадке, на которой проводятся испытания, во время движения автомобиля;

г) совершать действия, препятствующие проведению лабораторных работ.

4. По окончании лабораторных работ обеспечить (если необходимо) уборку площадки.

#### **Общие указания к проведению лабораторных работ**

Лабораторные работы проводятся с подгруппой студентов (10-15 человек).

Перед началом проведения лабораторной работы преподавателем задаются контрольные вопросы. Студенты, не ответившие на контрольные вопросы, к дальнейшим занятиям не допускаются.

В целях повышения безопасности дорожных испытаний ответственное лицо обязано установить пикеты, запрещающие въезд посторонних транспортных средств на площадку проведения испытаний.

Целью проведения лабораторных работ является:

а) изучение аппаратуры, применяемой для проведения испытаний;

б) ознакомление с методикой проведения испытаний;

в) расчет основных показателей.

В заключение лабораторной работы полученные студентом показатели сравниваются с нормативными и делается вывод о соответствии проверяемого оборудования требованиям ГОСТ, а также предлагаются меры по устранению выявленных неисправностей.

Отчет по лабораторной работе оформляется на листах формата А4. Все графики должны быть выполнены на миллиметровой бумаге и оформлены в соответствии с требованиями ГОСТ.

#### **Классификация АТС по ГОСТ Р 52051-2003**

**Категория М<sup>1</sup>** Транспортные средства, используемые для перевозки пассажиров и имеющие, помимо места водителя, не более восьми мест для сидения.

**Категория М2**. Транспортные средства, используемые для перевозки пассажиров, имеющие, помимо места водителя, более восьми мест для сидения, максимальная масса которых не превышает 5 т.

**Категория М3.** Транспортные средства, используемые для перевозки пассажиров, имеющие, помимо места водителя, более восьми мест для сидения, максимальная масса которых превышает 5 т.

Транспортные средства категорий  $M_2$  и  $M_3$  относят:

– к одному или более из трех классов (I, II, III) по ГОСТ Р 41.36 и ГОСТ Р 41.107;

– к одному из двух классов (А, В) по ГОСТ Р 41.52.

Класс I. Транспортные средства, конструкцией которых предусмотрены зоны для стоящих пассажиров, обеспечивающие возможность пассажирообмена.

Класс II. Транспортные средства, сконструированные для перевозки главным образом сидящих пассажиров, в которых может предусматриваться перевозка стоящих пассажиров, находящихся в проходах и/или в зонах, не превосходящих по своей площади пространства, необходимого для размещения двух двойных сидений.

Класс III. Транспортные средства, сконструированные исключительно для перевозки сидящих пассажиров.

Класс А. Транспортные средства, конструкцией которых предусмотрена перевозка стоящих пассажиров. Транспортное средство этого класса имеет сиденья, но может также предусматривать перевозку стоящих пассажиров.

Класс В. Транспортные средства, не предназначенные для перевозки стоящих пассажиров. Транспортное средство этого класса не имеет оборудования, предназначенного для стоящих пассажиров.

Примечания

Сочлененный автобус представляет собой транспортное средство, состоящее из двух или более жестких секций, шарнирно соединенных между собой; пассажирские салоны всех секций соединены таким образом, что пассажиры могут свободно переходить из одной секции в другую; жесткие секции постоянно соединены между собой так, что их можно разъединить только при помощи специальных средств, обычно имеющихся только на специализированном предприятии.

Сочлененные автобусы, состоящие из двух или более неразделяемых, но шарнирно сочлененных элементов, рассматриваются как одно транспортное средство.

В случае буксирующего транспортного средства, предназначенного для сочленения с полуприцепом (тягача для полуприцепа), в качестве массы, которую следует принимать в расчет при классификации этого

**Категория N – механические транспортные средства, имеющие не менее четырех колес и предназначенные для перевозки грузов**

**Категория N1**. Транспортные средства, предназначенные для перевозки грузов, имеющие максимальную массу не более 3,5 т.

**Категория N2**. Транспортные средства, предназначенные для перевозки грузов, имеющие максимальную массу свыше 3,5 т, но не более 12 т.

**Категория N3**. Транспортные средства, предназначенные для перевозки грузов, имеющие максимальную массу более 12 т

**Категория О – прицепы (включая полуприцепы)**

**Категория O1**. Прицепы, максимальная масса которых не более 0,75 т.

**Категория О2**. Прицепы, максимальная масса которых свыше 0,75 т, но не более 3,5 т.

**Категория О3**. Прицепы, максимальная масса которых свыше 3,5 т, но не более 10 т.

**Категория О4**. Прицепы, максимальная масса которых более 10 т.

Кроме того, прицепы категорий  $O_2 - O_4$  относят к одному из следующих трех типов:

*полуприцеп* – буксируемое транспортное средство, ось(и) которого расположена(ы) позади центра масс транспортного средства (при равномерной загрузке) и которое оборудовано сцепным устройством, позволяющим передавать горизонтальную и вертикальную нагрузки на буксирующее транспортное средство. Одна или более осей могут иметь привод от буксирующего транспортного средства;

*полный прицеп* – буксируемое транспортное средство, имеющее не менее двух осей и оборудованное буксирным устройством, которое может перемещаться вертикально (по отношению к прицепу) и служит для поворота передней оси (ей), но не передает какой-либо значительной статической нагрузки на буксирующее транспортное средство. Одна или более осей могут иметь привод от буксирующего транспортного средства;

*прицеп с центральной осью* – буксируемое транспортное средство, оборудованное буксирным устройством, которое не может перемещаться вертикально (по отношению к прицепу), и ось(и) которого расположена(ы) вблизи центра масс транспортного средства (при равномерной загрузке) так, что на буксирующее транспортное средство передается только незначительная статическая вертикальная нагрузка, не превышающая либо 10% величины, соответствующей максимальной массе прицепа, либо 10 кН (в зависимости от того, какая из этих величин меньше).

## **ЛАБОРАТОРНАЯ РАБОТА** 1 **ИЗМЕРЕНИЕ СУММАРНОГО ЛЮФТА РУЛЕВОГО УПРАВЛЕНИЯ АВ-ТОМОБИЛЯ ЛЮФТОМЕРОМ ИСЛ-М**

*Цель работы:* Приобретение навыков по измерению суммарного люфта рулевого управления легковых, грузовых автомобилей и автобусов согласно ГОСТ Р 51709-2001, пользованию прибором - люфтомером.

## *Оборудование:*

Люфтомер механический универсальный ИСЛ-М Автомобиль. *Техническая характеристика прибора:* Диапазон размеров рулевого колеса, мм 360-550 Диапазон измерения угла поворота рулевого колеса, град 0-120 Пределы допускаемой абсолютной погрешности измерения угла поворота рулевого колеса: в диапазоне 0-10 град, град  $\pm 0.5$ в диапазоне 10-120 град, град  $\pm 1$ Чувствительность датчика движения колеса, мм 0,10±0,05 Скорость вращения рулевого колеса при измерении,  $c^{-1}$ , не более 0,1 Количество единичных измерений при усреднении измеренных значений 2-9 Время одного измерения суммарного люфта, с, не более 4 Напряжение питания, В  $12,6^{+2}$ -4 Потребляемая мощность в нормальных условиях, Вт, не более 5 Габаритные размеры, мм, не более: приборный блок  $460\times125\times125$ датчик движения колеса  $310\times200\times130$ Масса, кг, не более: приборный блок 3,0 датчик движения колес 3,0 *Конструкция прибора*

Прибор состоит из следующих частей (см. рис.1.1, рис.1.2.):

– приборный блок *7* – электронный блок обработки и отображения информации с органами управления и оптико-механическим датчиком измерения угла;

– захват *1* – телескопический, пружинный механизм, устанавливаемый и фиксируемый на ободе рулевого колеса за счет усилия трения, обеспечиваемого растяжением пружин;

На боковой стенке приборного блока расположен разъем *2* для подключения датчика движения колеса.

На передней панели приборного блока расположены органы управления: тумблер включения напряжения питания ВКЛ *3*, кнопки ОТМЕНА *4*, ВЫБОР *5*, ВВОД *6*.

Датчик движения колеса устанавливается в соответствии с рис. 1.3. в плоскости *А*. При больших диаметрах колес автомобилей индуктивные преобразователь перемещения может устанавливаться ниже плоскости *А* до ½ радиуса обода колес. Правильность установки определяется в процессе установки ДДК в рабочее положение.

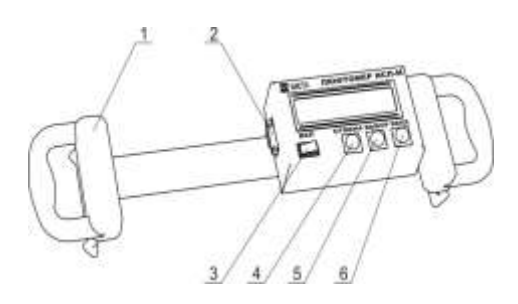

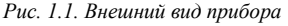

*1 – захват; 2 – разъем для подключения датчика движения колеса; 3 – тумблер включения напряжения питания ВКЛ; 4 – кнопка ОТМЕНА; 5 – кнопка ВЫБОР, 6 – кнопка ВВОД, 7 – приборный блок*

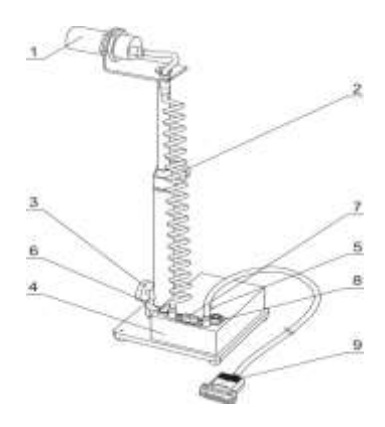

*Рис.1. 2. Датчик движения ко-*

*леса*

*1 – индуктивный преобразователь перемещения; 2, 3 – барашки для фиксации необходимой высоты; 4 – блок датчика; 5 – индикатор правильности установки ДДК;* 

*6 – переключатель режима питания; 7 – разъем для подключения ПЭВМ; 8 – разъем для подключения внешнего питания или зарядного устройства; 9 – разъем для подключения к приборному блоку ИСЛ-М*

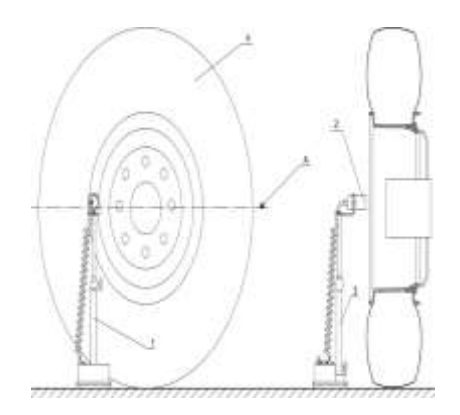

*Рис. 1.3. Установка датчика движения колеса 1 – датчик движения; 2 – индуктивный преобразователь перемещения; 3 – стойка; 4 – управляемое колесо*

## **ПОРЯДОК ВЫПОЛНЕНИЯ РАБОТЫ**

#### **Подготовка прибора к использованию**

#### *Меры безопасности*

К работе с прибором допускаются лица, ознакомленные с настоящим руководством по эксплуатации и прошедшие инструктаж по правилам ведения работ во взрывоопасных помещениях.

Перед работой с прибором следует обращать внимание на степень заряженности аккумуляторной батареи, наличие пломб и отсутствие повреждений корпуса прибора.

#### **Указания по включению и опробованию работы**

Извлечь прибор из упаковочной коробки, проверить сохранность печати предприятия-изготовителя.

**ВНИМАНИЕ**: При перемещении прибора из холодного места в более тёплое, необходимо выдержать время до включения, не менее 15 минут, на 10 градусов перепада температуры во избежание образования конденсата на поверхности электромонтажа.

Жестко закрепить прибор на рулевом колесе с помощью захвата.

**ВНИМАНИЕ**: Перемещения прибора относительно рулевого колеса не допускаются.

Установить датчик движения колеса в соответствии с рис.1.3.

**Примечание** – Управляемые колеса должны быть приведены в положение, примерно соответствующее прямолинейному движению и должны находиться на сухой, ровной горизонтальной асфальто- или цементобетонной поверхности. Двигатель АТС, оборудованного усилителем рулевого управления, должен работать.

Подключить датчик движения колеса к разъему *6* (рис.1.1.) прибора. При

этом прибор должен находиться в выключенном состоянии.

При питании прибора от аккумулятора автомобиля подключить кабель питания из комплекта поставки к разъему питания на датчике движения колеса, а ответную часть к аккумулятору. При этом переключатель режима питания установить в положение "Внешнее".

При питании от встроенной аккумуляторной батареи установить переключатель режима питания в положение "Внутреннее".

**ВНИМАНИЕ:** Строго соблюдайте порядок подключения зарядного устройства.

При отключенном питании прибора подключить кабель зарядного устройства к разъему прибора.

Подключить зарядное устройство к сети 220 В 50 Гц.

На зарядном устройстве постоянно горит светодиод ПИТАНИЕ, периодически вспыхивает светодиод ЗАРЯЖЕНО. Время заряда – около 8 часов.

Прекращение заряда – автоматическое. По окончании заряда горят постоянно оба светодиода.

**Примечание** – Допускается работать с прибором в процессе заряда. При этом время заряда увеличивается.

Автоматическое прекращение заряда возможно только при отключенном питании прибора.

Для зарядки применять только зарядное устройство, входящее в комплект поставки прибора.

При работе прибора в составе комплекта приборов "Линия технического контроля" результаты измерений вводятся в базу данных компьютера. Сетевой номер прибора хранится в энергозависимой памяти и при изготовлении устанавливается равным четырем.

Для изменения при необходимости сетевого номера в приборе в пределах от 1 до 255, удерживая кнопку ОТМЕНА, включить прибор кнопкой ВКЛ. Через 3÷5 секунд после появления сообщения:

СЕТЕВОЙ НОМЕР 004

кнопку ОТМЕНА можно

При помощи кнопок ВЫБОР и ОТМЕНА установить необходимое значение номера в ЛТК. При этом нажатие на кнопку ОТМЕНА перемещает курсор на одну позицию влево, ВЫБОР – изменяет значение числа над курсором.

Нажатием кнопки ВВОД зафиксировать установленное значение номера. При этом прибор подаст звуковой сигнал и появится сообщение:

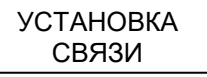

Выключить питание прибора.

**Примечание** – Сетевой номер ЛТК сохраняется в энергонезависимой памяти прибора. Поэтому при последующем включении прибора, номер будет соответствовать установленному.

## **Использование прибора**

Работу с прибором выполняет один оператор.

Включить прибор кнопкой ВКЛ. При этом прозвучит звуковой сигнал и на индикаторе прибора появится сообщение:

> УСТАНОВКА ДДК >> << КОЛЕСО

Установить ДДК на расстоянии, при котором на аккумуляторной батарее загорится индикатор правильной установки датчика, а на индикаторном табло приборного блока появится сообщение:

## УСТАНОВКА ДДК В НОРМЕ

Данное сообщение означает, что датчик установлен правильно. Нажать кнопку ВВОД. На индикаторе появится сообщение:

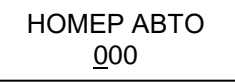

Ввести трехзначный номер АТС или перейти к следующей операции нажатием кнопки ВВОД.

Кнопкой ВЫБОР изменяется значение числа над курсором, кнопкой ОТ-МЕНА – перемещается курсор к редактированию следующей цифры. Нажатием кнопки ВВОД зафиксировать установленное число.

Далее сообщение сменится на:

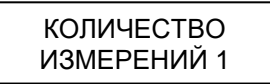

При нажатии на кнопку ВЫБОР увеличивается, а при нажатии на кнопку ОТМЕНА уменьшается количество измерений, по которым определяется среднее значение суммарного люфта. Значение данного параметра может изменяться от 1 до 9. Нажатием кнопки ВВОД зафиксировать выбранное значение.

Нажать кнопку ВВОД. После сообщения

## **КАПИБРОВКА**

на индикаторе прибора отобразится следующее:

Прибор готов к измерению.

Плавно повернуть рулевое колесо против часовой стрелки до появления сообщения:

Далее необходимо плавно повернуть рулевое колесо по часовой стрелке до появления сообщения:

Если количество измерений было установлено более одного, то после нажатия кнопки ВВОД произойдет отображение

**Примечание** – Если было определено количество измерений равное одному, то последнее сообщение не появится.

Результаты измерений занести в сводную таблицу (табл. 1).

*Таблица 1*

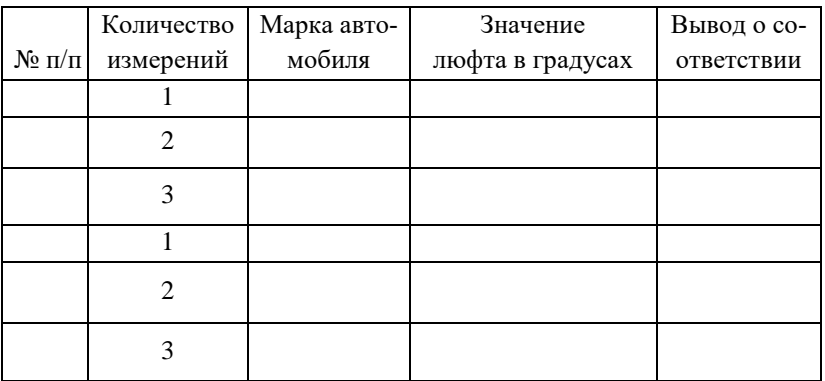

## **КОНТРОЛЬНЫЕ ВОПРОСЫ**

1.Каково значение рулевого управления для обеспечения безопасности движения?

2.Каким прибором измеряется суммарный люфт рулевого управления?

3.Каково значение суммарного люфта должно быть, согласно ГОСТ Р 51709-2001?

4.Какие требования по критериям безопасности предъявляются к рулевому управлению?

## **ЛАБОРАТОРНАЯ РАБОТА 2 ИЗМЕРЕНИЕ ДЫМНОСТИ ОТРАБОТАВШИХ ГАЗОВ ДИЗЕЛЬНЫХ ДВИГАТЕЛЕЙ АВТОТРАНСПОРТНЫХ СРЕДСТВ ПРИБОРОМ** *«МЕТА-01 МП 0.1 ЛТК»*

*Цель работы:* Приобретение навыков по пользованию приборами измерения дымности отработавших газов дизельных двигателей, согласно ГОСТ Р 52160- 2003.

## *Оборудование:*

1. Компактный измеритель дымности «МЕТА-01 МП 0.1 ЛТК»

2. Автомобили с дизельными двигателями КамАЗ, Киа Соренто и др.).

#### *Техническая характеристика прибора*:

Диапазон измерения дымности: в единицах коэффициента поглощения, м-1 ..................................0,00 в единицах коэффициента ослабления, % ........................... 0,0-100,0 Предел допускаемой абсолютной погрешности, м<sup>-1</sup>, не более.  $\pm 0.05$ при коэффициенте поглощения, м-1 ......................................... 1,6-1,8 Номинальная цена единицы наименьшего разряда: коэффициента поглощения, м<sup>-1</sup> …………………………………………………0,01 коэффициента ослабления, % ..........................................................0,1 Оптическая пара согласована в видимой области спектра (длина волны максимума пропускания  $\lambda_{\text{max}} = 560 \text{ }\text{HM}$ ) Фотометрическая база приведена к базе величиной, м ...............0,43 Эффективная фотометрическая база, м ..........................................0,1 Время одного измерения, с, не более ................................................5 Питание–от встроенной аккумуляторной батареи Li-ion 11,1 В 2 А\*час Потребляемая мощность от источника питания, Вт, не более .....2,5 Масса основных составных частей, кг, не более: приборный блок ................................................................................0,4 оптический датчик ............................................................................0,6 Габаритные размеры основных составных частей, мм, не более: приборный блок .................................................................. 2207540 оптический датчик .................................................................... 35510

#### (в развернутом виде ................................................................ 351500 **ОПИСАНИЕ ПРИБОРА**

Функциональная схема прибора, поясняющая принцип действия, приведена на рис. 2.1.

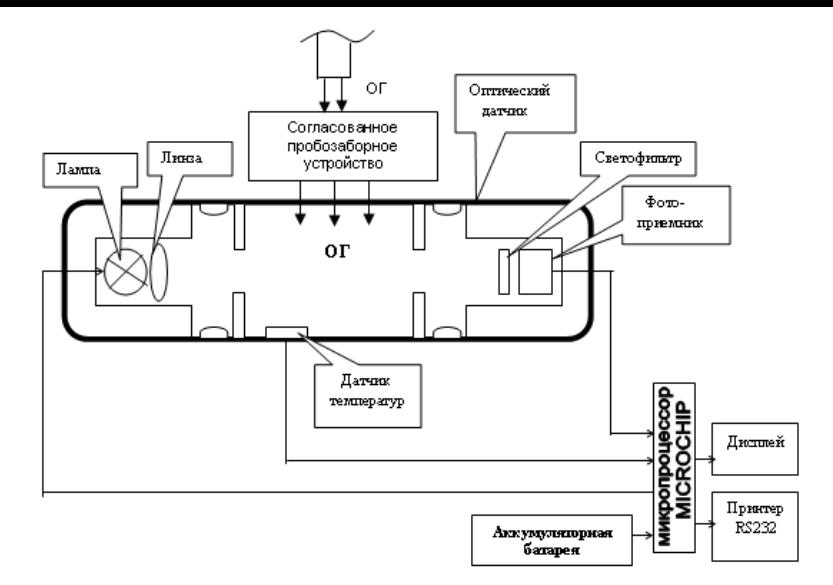

Световой поток лампы накаливания фокусируется линзой и пересекает полость измерительного канала, которая ограничена диафрагмами с центральными отверстиями. Отработавшие газы ОГ автомобиля, содержащие непрозрачные частицы, поступают через пробозаборное устройство в измерительный канал и вызывают ослабление светового потока, которое регистрируется фотоприемником. Светофильтр формирует необходимую спектральную характеристику оптической пары в соответствии с кривой чувствительности глаза.

Сигналы датчика температуры ОГ, датчика давления и сигналы фотоприемника поступают на аналоговые входы микропроцессора, где выполняется обработка и преобразование сигналов в соответствии с программой, записанной в ПЗУ. Результаты измерений и сопроводительная информация отображается на буквенно-цифровом дисплее.

Прибор выполнен в виде переносного прибора, состоящего из приборного блока, оптического датчика и пробозаборника (рис.2.2.).

Конструктивно приборный блок выполнен в пластмассовом корпусе из ударопрочного полистирола. На лицевой панели расположены буквенно-цифровой дисплей 4 и органы управления (рис.2.2.): включатель питания ВКЛ 5, кнопка ВВОД 6, кнопка ОТМЕНА 7, кнопка ВЫБОР 8.

На боковых панелях прибора расположены: разъем для подключения принтера 11, разъем для подключения источника питания 10, разъем для подключения оптического датчика 9.

Внутри приборного блока расположена плата управления.

Оптический датчик снабжен телескопической рукояткой, раздвигающейся до размеров 1,5 м и позволяющей выполнять измерения дымности с безопасного для оператора расстояния.

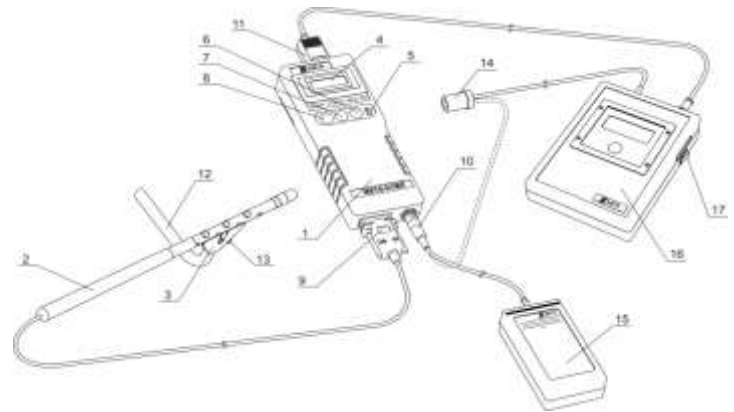

Рисунок 2.2. – Внешний вид прибора

*1 – приборный блок; 2 – оптический датчик; 3 – рассекатель пробозаборника;4 – буквенно-цифровой дисплей; 5 – тумблер включения питания; 6 – кнопка ВВОД;7 – кнопка ОТМЕНА; 8 – кнопка ВЫБОР; 9 – разъем для подключения оптического датчика; 10 – разъем для подключения аккумуляторной батареи; 11 – разъем для подключения принтера;12 – изогнутая трубка пробозаборника; 13 – винт; 14 – разъем для подключения к гнезду прикуривателя; 15 – аккумуляторная батарея; 16 – принтер; 17 – тумблер включения питания принтера*

Оптический датчик (рис.2.2) содержит соосно расположенные излучатель 19 (миниатюрная лампа накаливания с цветовой температурой 2800...3250 °К) и фотоприемник 6 (фотодиод) по обе стороны от измерительной камеры 23, выполненной в виде перфорированного отверстиями патрубка, ограниченного диафрагмами 15 с центральными отверстиями. В измерительной камере расположен термодатчик 16 (термопара), который служит для измерения температуры отработавших газов. Линза 18 формирует поток излучения лампы 19, а светофильтр 8 обеспечивает спектральные свойства оптической пары, аналогичные кривой дневного зрения человеческого глаза, по требованиям ГОСТ Р 52160-2003 в диапазоне 430÷680 нм с максимальным пропусканием на длине волны  $\lambda_{\text{max}} = (560\pm10)$  нм. Диафрагмы 15, патрубки 13, 17 и дополнительные отверстия 14 буферных камер 22 образуют систему защиты оптических элементов от загрязнений компонентами отработавших газов, при этом обеспечивая стабильность эффективной фотометрической базы и однородность поглощающего слоя анализируемого газа.

Оптический датчик снабжен телескопической рукояткой, состоящей из трех звеньев. Через отверстие 9 производят очистку светофильтра, через отверстие 24 – очистку оптической линзы. Гнездо 12 служит для установки контрольного светофильтра.

В рабочем положении гнездо контрольного светофильтра закрыто шторкой 11, отверстие фотоприемника – кольцом 10, отверстие для очистки линзы – защитной крышкой 21. Перфорированный отверстиями патрубок измерительной камеры снабжен направляющим пазом для установки пробозаборника.

Пробозаборник устанавливается на оптическом датчике и служит для доставки отработавших газов от выпускной системы дизеля до измерительного канала датчика.

Пробозаборник (рис.2.2) состоит из рассекателя и изогнутого патрубка. На корпусе пробозаборника имеется направляющий выступ, который совмещается с пазом, расположенным на перфорированной трубке оптического датчика. Изогнутая трубка закрепляется в корпусе при помощи винта в необходимом положении.

## **Нормы дымности**

Порядок контроля дымности отработавших газов (ОГ) дизелей установлен согласно ГОСТ Р 52160-2003.

1. Дымность ОГ обкатанных автомобилей в режиме свободного ускорения не должна превышать значение коэффициента поглощения *XL*, указанное в сообщении об официальном утверждении или в знаке официального утверждения, нанесенного на двигатель/автомобиль, в соответствии с приложениями А, Б к ГОСТ 21393—75 или приложением. Дымность ОГ  $X^I{}_M$  автомобилей, не имеющих знака официального утверждения, не должна превышать в режиме свободного ускорения следующих значений:

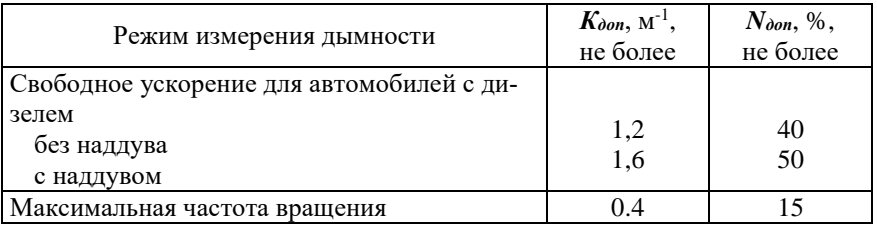

Таблица 2.1 – Нормы дымности дизельных двигателей

*Кдоп* – коэффициента поглощения, м-1

*Nдоп* – коэффициента ослабления, %

## ПОРЯДОК ВЫПОЛНЕНИЯ РАБОТЫ

1. Подключить разъем кабеля аккумуляторной батареи из комплекта поставки прибора к гнезду питания 10 (рис.2.2). Время работы прибора при питании от аккумуляторной батареи не менее 8 часов.

2. Подключить оптический датчик к приборному блоку в соответствии с рис.5.

3. Включить питание приборного блока кнопкой ВКЛ. На дисплее отображается реклама, а затем сообщение:

## ПРОГРЕВ ЖДИТЕ

при нормальном напряжении питания.

При разряде аккумуляторной батареи появится сообщение:

ПИТАНИЕ НИЖЕ НОРМЫ

 $\beta$  этом случае выключить питание прибора прибора прибора прибора прибора прибора прибора прибора прибора прибора п

батарею.

4. Через 30 секунд на дисплее отображается меню:

РЕЖИМ СОВМ **Курсор Цик ТЕК КОРР КОРР КОРР** 

Кнопкой ВЫБОР можно выбрать необходимый режим измерения:

– "ПИК" – пиковых значений дымности в режиме свободного ускорения двигателя;

– "ТЕК" – текущих значений дымности при испытании двигателя в режиме максимального числа оборотов вала двигателя;

– "КОРР" – режим коррекции нуля.

– "СОВМ" – последовательно режимы измерения "ПИК"+"ТЕК" с распечаткой совместного протокола.

При необходимости включить подсветку дисплея кнопкой ОТМЕНА Отключение подсветки производится повторным нажатием кнопки ОТМЕНА.

ВНИМАНИЕ: С ЦЕЛЬЮ ЭКОНОМИИ ЗАРЯДА АККУМУЛЯТОРА ПОДСВЕТКУ ДИСПЛЕЯ ПРИ ПИТАНИИ ПРИБОРА ОТ БАТАРЕИ РЕКО-МЕНДУЕТСЯ ВКЛЮЧАТЬ ТОЛЬКО ПРИ НЕОБХОДИМОСТИ.

5. Для коррекции времени в меню необходимо одновременно нажать и отпустить кнопки ОТМЕНА и ВВОД. В верхней строке дисплея отображаются число, месяц и год, а в нижней – часы и минуты. Двигающийся курсор указывает на корректируемый параметр. Для увеличения параметра нажать и отпустить кнопку ОТМЕНА, для уменьшения – кнопку ВЫБОР, перейти к следующему параметру – кнопку ВВОД.

По окончании коррекции для выхода в меню одновременно нажать и отпустить кнопки ОТМЕНА и ВВОД.

6. Каждые 2 минуты в режиме меню прибор оценивает состояние оптического канала (в это время в верхней строке дисплея на 1 секунду включается знак вопроса).

При отличии на 3% и более от установленного значения прибор сообщает о необходимости коррекции нуля:

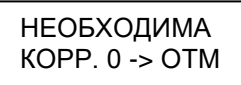

Для продолжения работы прибора нажать кнопку ОТМЕНА.

7. Проверка работоспособности прибора.

Кнопкой ВЫБОР выбрать режим "ТЕК" и запустить его нажатием кнопки ВВОД. При этом на дисплее мигает двоеточие, прибор непрерывно измеряет и отображает показатели дымности. При отсутствии дыма в оптическом датчике сообщение на дисплее выглядит следующим образом:

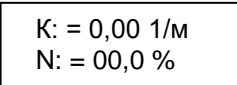

Для выхода из этого режима нажать кнопку ВЫБОР и отпустить ее после появления надписи ПРОСМОТР РЕЗУЛЬТАТОВ. На приборе отобразится:

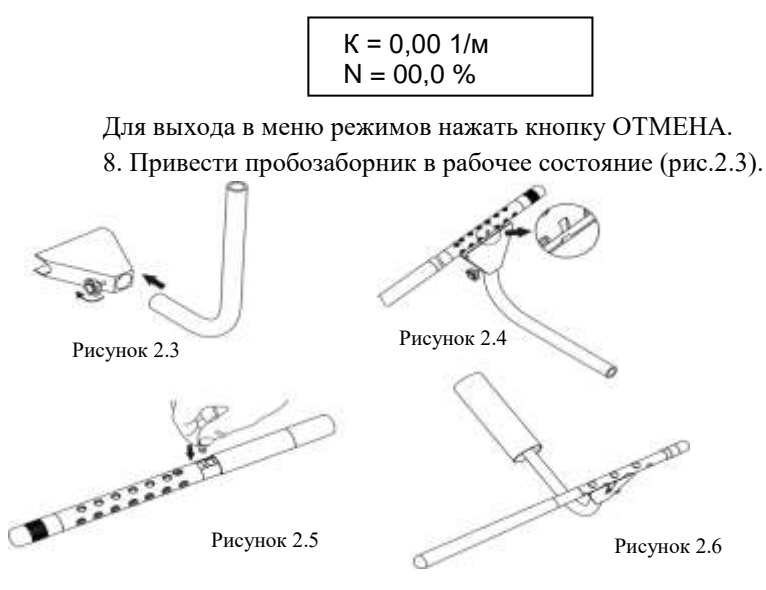

Соединить корпус с изогнутой трубкой и зафиксировать в рабочем положении при помощи винта.

Установить оптический датчик в специальный паз корпуса пробозаборника симметрично относительно отверстий измерительной камеры оптического датчика. При этом направляющий паз оптического датчика необходимо совместить с направляющим выступом в корпусе пробозаборника (рис.2.4).

При необходимости проверить правильность работы прибора по контрольному светофильтру (рис.2.5) .

1) Выполнить коррекцию нуля, установив кнопкой ВЫБОР курсор на положение "КОРР" и нажать кнопку ВВОД.

2) Затем кнопкой ВЫБОР установить курсор на режим "ТЕК" и нажать кнопку ВВОД.

3) Поворотом шторки 11, рис.2.7 оптического датчика обнажить гнездо контрольного светофильтра 12.

Установить контрольный светофильтр в гнездо 12, рис 2.7, дождаться установки показаний.

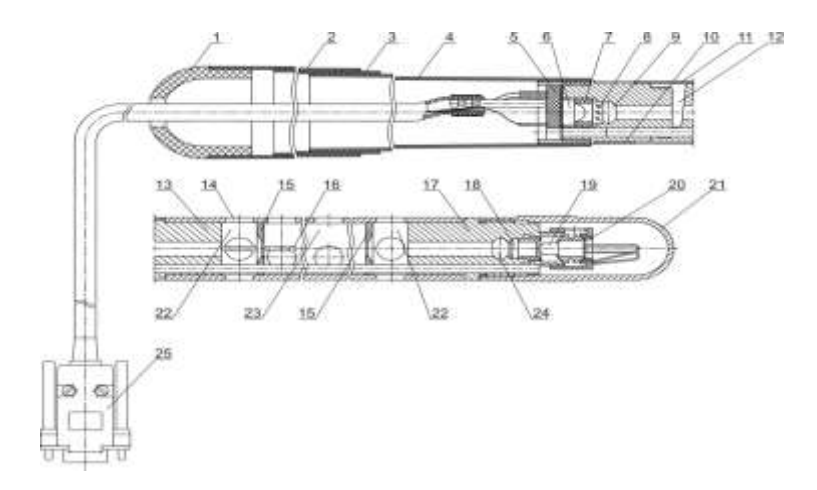

Рисунок 2.7 – Оптический датчик без компрессора *1 – колпачок; 2,3 – труба; 4 – патрубок; 5 – колодка; 6 – фотодиод; 7 – кольцо; 8 – светофильтр; 9 – отверстие для очистки светофильтра; 10 – кольцо; 11 – шторка; 12 – гнездо для установки контрольного светофильтра; 13 – патрубок; 14 – отверстие; 15 – диафрагма; 16 – термопара; 17 – патрубок; 18 – оптическая линза; 19 – лампа; 20 – кольцо; 21 – крышка; 22 – буферная камера; 23 – измерительная камера; 24 – отверстие для очистки оптической линзы; 25 – разъем для подключения к приборному блоку*

4) Не ранее пяти секунд после установки показаний нажать кнопку ВЫБОР и отпустить ее после появления надписи ПРОСМОТР РЕЗУЛЬТАТОВ. При этом на дисплее отобразится измеренное значение коэффициента поглощения контрольного светофильтра. Показания на дисплее прибора должны соответствовать данным, нанесенным на светофильтре в пределах  $\pm$  0,05 м<sup>-1</sup> от указанного значения при температуре окружающего воздуха (23 $\pm$  5) °С. Если показания прибора не соответствуют значению контрольного светофильтра, вынуть светофильтр из гнезда, закрыть шторку и повторить операции по пп.1)  $\div$  3) Для выхода в меню нажать кнопку ОТМЕНА.

При использовании прибора в составе измерительного комплекса диагностического контроля ЛТК результаты измерений вводятся в базу данных компьютера. Сетевой номер прибора хранится в энергонезависимой памяти и при изготовлении устанавливается равным пяти.

Для изменения при необходимости сетевого номера прибора в пределах от 0 до 255 выключить питание прибора и затем снова включить его, удерживая нажатой кнопку ВЫБОР.

После отпускания кнопки индицируется текущий сетевой номер:

 СЕТ. НОМЕР: ХХХ

Мигает корректируемая цифра. При нажатии кнопки ВЫБОР происходит увеличение цифры, кнопки ОТМЕНА – переход к следующей цифре.

Для записи в память нового сетевого номера необходимо нажать кнопку ВВОД, надписи исчезнут. Выключить питание прибора.

Контроль заряда аккумуляторной батареи в %.

Для просмотра остатка заряда аккумуляторной батареи в меню нажать одновременно кнопки ОТМЕНА и ВЫБОР.

Для возврата в меню нажать кнопку ОТМЕНА.

## **Измерение дымности отработавших газов в режиме свободного ускорения**

1. Кнопкой ВЫБОР установить курсор на режим "ПИК" и нажать кнопку ВВОД. При этом на дисплее появится сообщение:

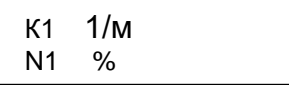

Прибор находится в ждущем режиме.

2. Подготовить автомобиль к испытаниям согласно ГОСТ Р 52160-2003

3. Дать команду водителю автомобиля разогнать двигатель от холостых оборотов до максимальных быстрым однократным нажатием на педаль подачи топлива до упора, достичь максимальных оборотов вала и сбросить ее. Повторить

операцию несколько раз для очистки выпускной системы автомобиля.

Приступить к измерениям дымности сразу после подготовительных операций. Для этого установить изогнутую пробозаборную трубку в выпускную систему автомобиля и разогнать двигатель аналогично шесть раз подряд с интервалом  $30\div 60$  секунд.

В паузах между разгоном на дисплее в течение двух секунд отображается результат пикового значения дымности в виде:

$$
KX = X, XX 1/M
$$

$$
NX = XX, X %
$$

После завершения шести ускорений нажать кнопку ВЫБОР и отпустить ее после появления надписи «ПРОСМОТР РЕЗУЛЬТАТОВ». При этом прибор вычисляет среднее значение из четырех последних измеренных результатов и отображается в виде:

> К\* = Х,ХХ 1/м  $N^*$  = XX,X %

Если Вы произвели большее число ускорений, то после 10 ускорений прибор производит вычисление среднего значения автоматически.

4. Результаты четырех последних измерений пиковых значений дымности и их среднее значение сохраняются в памяти прибора до выхода в меню режимов. Их можно просмотреть на дисплее нажатием кнопки ВЫБОР, а также распечатать на печатающем устройстве или ввести в базу данных компьютера при подключенном кабеле связи по нажатию кнопки ВВОД

После распечатки протокола возможен просмотр результатов измерений.

Для выхода в меню режимов нажать кнопку ОТМЕНА.

5. Контроль базового отсчета и коррекцию нуля прибора производить после отключения оптического датчика от пробозаборника и выноса его из зоны действия отработавших газов с выдержкой паузы 60 секунд для естественной вентиляции измерительного канала от остатков отработавших газов.

6. При необходимости цикл ускорений дизеля может быть сокращен до любого числа, но не менее четырех.

Допускается вводить пробозаборник прибора и измерять дымность при четырех последних разгонах двигателя.

7. При одиночном измерении пикового значения дымности после индикации результата нажать кнопку ВЫБОР и отпустить ее после появления надписи «ПРОСМОТР РЕЗУЛЬТАТОВ».

Для выхода в меню режимов нажать кнопку ОТМЕНА.

**Измерение дымности отработавших газов в режиме максимального числа оборотов вала двигателя** 

1. Установить курсор в меню режимов в положение "ТЕК" и нажать кнопку ВВОД.

2. Дать команду водителю автомобиля нажать педаль подачи топлива до упора и разогнать двигатель до максимального числа оборотов. Через 15 секунд ввести трубку пробозаборника в выхлопную трубу.

На дисплее отобразится текущее значение дымности. Для фиксации результата измерения нажать кнопку ВЫБОР и отпустить ее после появления надписи «ПРОСМОТР РЕЗУЛЬТАТОВ». При этом вычисляется среднее значение дымности за последние пять секунд, которое отображается в виде:

$$
K = X, XX \ 1/M
$$

$$
N = XX, X \%
$$

3. Результат хранится в памяти прибора до выхода в меню режимов и может быть распечатан печатающим устройством или введен в базу данных компьютера.

## **Измерение дымности отработавших газов в режиме СОВМ**

Установить курсор меню режимов в положение "СОВМ" и нажать кнопку ВВОД. При этом прибор вначале переходит в режим измерения "ПИК".

**Примечание -** Просмотр результатов четырех последних измерений пиковых значений дымности и их среднего значения, а также распечатка результатов производятся по окончании режима "СОВМ". При нажатии кнопки ВЫБОР дисплей на короткое время гаснет и прибор переходит в режим "ТЕК".

Выполнить не выводя трубку пробозаборника из выпускной системы автомобиля. По завершении возможен просмотр всех результатов режима "СОВМ" по нажатию кнопки ВЫБОР. Результаты хранятся в памяти прибора до выхода в меню режимов и могут быть распечатаны печатающим устройством в виде совместного протокола или введены в базу данных компьютера, для чего нажать кнопку ВВОД.

Выход в меню по нажатию кнопки ОТМЕНА.

## **Вывод результатов измерения на внешние устройства**

1. Для вывода результатов измерения на печатающее устройство подключить малогабаритный принтер (поставляемый по отдельному заказу) кабелем к приборному блоку. Включить тумблер питания на боковой панели принтера.

2. При нажатии кнопки ВВОД на дисплее появится сообщение:

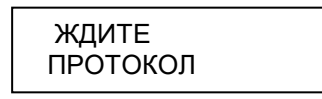

Прибор автоматически определяет тип подключенного устройства. 3. Затем запрашивается номер транспортного средства:

> НОМЕР ТС: ХХХ

Мигает корректируемая цифра. При нажатии кнопки ВЫБОР происходит увеличение цифры, кнопки ОТМЕНА – переход к следующей цифре. Для продолжения режима необходимо нажать кнопку ВВОД. По окончании вывода на принтер прибор переходит в режим просмотра результатов.

При неудачной передаче на любое подключенное устройство на дисплее прибора выводится сообщение:

## ПРИНТЕР ОТКЛ

1. При работе прибора в "Линии технического контроля" результаты измерений вводятся в базу данных компьютера. Кабель ЛТК должен быть подключен к разъему для подключения принтера.

## **Условия проведения испытаний**

Испытания проводят при температуре окружающего воздуха от 0 ºС до 35 єС и давлении атмосферного воздуха от 92 до 105 кПа.

Система выпуска, включая систему очистки отработавших газов от загрязняющих веществ, не должна иметь повреждений и быть недоукомплектованной.

## **Подготовка к измерениям**

1. При необходимости установить датчики температуры масла, охлаждающей жидкости и частоты вращения вала двигателя.

2. Для определения температуры моторного масла или охлаждающей жидкости двигатель запускают и прогревают, используя нагрузочные режимы или многократное повторение циклов свободного ускорения. Температура должна быть в пределах, установленных предприятием-изготовителем, но не ниже 60 ºС.

Продолжительность работы прогретого двигателя в режиме холостого хода перед началом измерений должна быть не более 5 мин.

3. Измерять значения частоты вращения n<sub>min</sub> и n<sub>max</sub>, которые должны быть в пределах, установленных предприятием-изготовителем.

4. Подготовить прибор согласно раздела руководства по эксплуатации.

5. Установить минимальную частоту вращения вала двигателя.

6. Для измерения дымности ОГ в режиме свободного ускорения использовать режим измерения пиковых значений дымности. Для этого кнопкой ВЫ-БОР установить курсор на "УСКОР" и нажать кнопку ВВОД. Не следует проводить запуск рабочих режимов при наличии отработавших газов в измерительном канале оптического датчика. Это приводит к искажению результатов измерений

7. Дать команду водителю автомобиля разогнать двигатель от холостых оборотов до максимальных перемещением педали подачи топлива за 0,5-1,0 сек до упора, удерживать ее в этом положении 2-3 сек, затем отпустить. Повторить операцию несколько раз для очистки выпускной системы автомобиля.

## **Измерение дымности**

1. Приступить к измерениям дымности сразу после подготовительных операций. Для этого установить изогнутую пробозаборную трубку в выпускную систему автомобиля и разогнать двигатель аналогично шесть раз подряд с интервалом 8÷10 секунд.

В паузах между ускорениями на дисплее в течение двух секунд отображается результат пикового значения дымности в виде:

После завершения шести ускорений нажать кнопку ВЫБОР и отпустить ее после появления надписи ПРОСМОТР РЕЗУЛЬТАТОВ. При этом прибор вычисляет среднее арифметическое значение из четырех последних измеренных результатов, которое при просмотре отображается в виде:

Если Вы произвели большее число ускорений, то после 10 ускорений прибор производит вычисление среднего значения автоматически.

2. Результаты четырех последних измерений пиковых значений дымности и их среднее значение можно просмотреть на дисплее, нажав кнопку ВЫ-БОР.

Для выхода в меню режимов нажать кнопку ОТМЕНА. При этом результаты измерений теряются.

3. Дымность ОГ автомобилей с раздельной выпускной системой измеряют в каждой выпускной трубе. За результат измерения принимают максимальное среднеарифметическое значение*,* полученное в одной из выпускных труб.

4. Контроль базового отсчета и коррекцию нуля прибора производить после выноса оптического датчика из зоны действия отработавших газов с выдержкой паузы 60 секунд для естественной вентиляции измерительного канала от остатков отработавших газов.

5. При необходимости цикл ускорений дизеля может быть сокращен до любого числа, но не менее четырех.

Допускается вводить пробозаборник прибора и измерять дымность при четырех последних разгонах двигателя.

6. При одиночном измерении пикового значения дымности после индикации результата нажать кнопку ВЫБОР и отпустить ее после появления надписи "ПРОСМОТР РЕЗУЛЬТАТОВ".

Для выхода в меню режимов нажать кнопку ОТМЕНА.

## **КОНТРОЛЬНЫЕ ВОПРОСЫ**

1. Для чего необходимо проводить контроль дымности отработавших газов автомобиля; какова роль контроля в проблемах экологической безопасности?

2.Назовите основные и вспомогательные нормируемые параметры дымности.

3.Назовите предельно-допустимые нормы дымности отработавших газов.

4.Дайте определение понятиям: свободное ускорение, минимальная и максимальная частота вращения.

## **ЛАБОРАТОРНАЯ РАБОТА 3. ИЗМЕРЕНИЕ КОНЦЕНТРАЦИИ ОКСИДА УГЛЕРОДА И УГЛЕВОДОРОДОВ В ОТРАБОТАВШИХ ГАЗАХ КАРБЮРАТОРНЫХ ДВИГАТЕЛЕЙ С ПОМОЩЬЮ ГАЗОАНАЛИЗАТОРА**

*"АВТОТЕСТ-02.03"*

*Цель работы:* Приобретение навыков по измерению СО и СН в отработавших газах карбюраторных двигателей согласно ГОСТ Р 52033-2003.

*Оборудование:* 1. Газоанализатор «АВТОТЕСТ-02.03»

2. Автомобиль

*Техническая характеристика* газоанализатора представлена в табл. 1.

Измеряемые компоненты, диапазоны измерений, цена единицы наименьшего разряда, пределы допускаемой основной погрешности приведены в табл. 1а - для 0 класса.

Таблица 1 - 0 класс

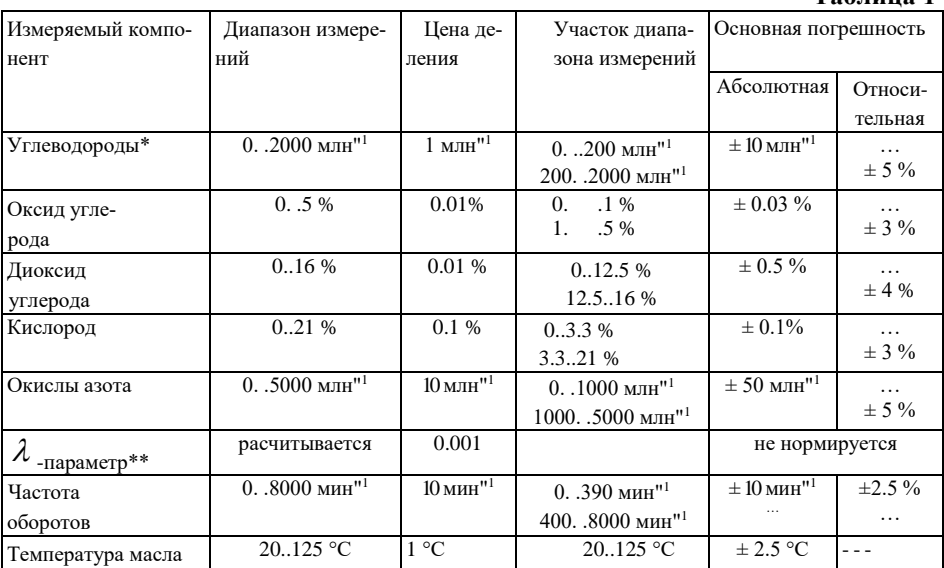

**Таблица 1**

данные по углеводородам приведены в пересчете на гексан.

 $\lambda$ -параметр расчитывается при одновременном выполнении следующих условий:

- Содержание кислорода в измеряемой смеси меньше 10% и
- Содержание диоксида углерода в измеряемой смеси больше 5%

*Периодичность проведения измерений:* при ТО-2; после ремонта агрегатов и узлов, влияющих на содержание СО и СН; при капитальном ремонте; после заводской обкатки.

*Требования к объекту испытания:* выпускная система автомобиля должна быть полностью комплектна и исправна. Испытанию не подлежат автомобили, полная масса которых менее 400 кг, или максимальная скорость не превышает 50 км/ч; автомобили с двухтактными и роторными двигателями; автомобили, эксплуатируемые в высокогорных условиях (в.н.м. 2000 м и более);

## **ИСПОЛЬЗОВАНИЕ ПО НАЗНАЧЕНИЮ**

#### **Эксплуатационные ограничения**

В процессе эксплуатации прибора необходимо соблюдать порядок включения и выключения прибора, своевременно производить замену фильтрующих элементов системы пробоподготовки.

После длительного хранения в условиях повышенной влажности прибор перед включением следует выдержать при нормальных условиях в течении 12 ч.

#### **Подготовка прибора к использованию**

При большой разности температур в складских и рабочих помещениях, полученный со склада прибор выдержать не менее 2 ч в Нормальных условиях в упаковке.

#### **Меры безопасности**

К работе с прибором допускаются лица, ознакомленные с настоящим руководством по эксплуатации.

Запрещается сброс анализируемой пробы или поверочных газовых смесей в помещении. Перед проведением измерений на Штуцер ВЫХОД наденьте резиновую или полиэтиленовую трубку с внутренним диаметром не менее 5 мм, а второй конец трубки выведите за пределы помещения. Длина отводящей трубки не должна превышать 5 м.

При анализе отработавших газов автомобиля примите меры безопасности, исключающие его самопроизвольное движение.

**ВНИМАНИЕ:** Датчик тахометра (RPM) снабжен гибким кабелем, не допускающим:

- касания к перегретым (более 100°С) частям автомобиля;

- нагрузок на излом и разрыв оболочки более 10 кг;

- резких изломов кабеля и скручивания в петли радиусом менее 10 см.

**ВНИМАНИЕ:** Конструкция датчика тахометра выполнена монолитной, не предусматривающей разборки. Разрушенный датчик восстановлению не подлежит.

К штуцеру ВХОД каплеуловителя подключить пробоотборный шланг с пробозаборником.

**ВНИМАНИЕ:** НЕ ДОПУСКАЕТСЯ ПОДКЛЮЧЕНИЕ ПРОБОЗАБОРНО-ГО ШЛАНГА К ПРИБОРУ, МИНУЯ КАПЛЕУЛОВИТЕЛЬ.

Установить рычаг переключения передач (переключатель скорости для автомобилей с автоматической коробкой передач) в нейтральное положение.

Затормозить автомобиль стояночным тормозом.

Заглушить двигатель (при его работе).

Выпускная система автомобиля должна быть исправна (определяется внешним осмотром).

Перед измерением двигатель должен быть прогрет не ниже рабочей температуры охлаждающей жидкости (или моторного масла для двигателей с воздушным охлаждением), указанной в руководстве по эксплуатации автомобиля.

- установить переключатель напряжения 12 В ВКЛ/ВЫКЛ на задней панели прибора в положение ВКЛ. На индикаторе появится сообщение:

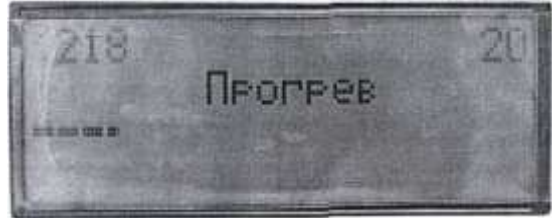

После прогрева автоматически производится коррекция нуля.

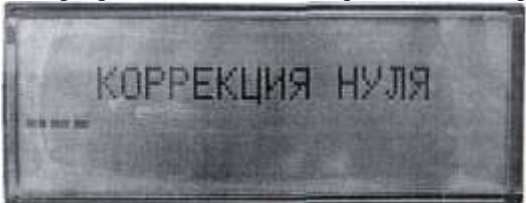

По окончании коррекции нуля на индикатор табло появляются сообщение:

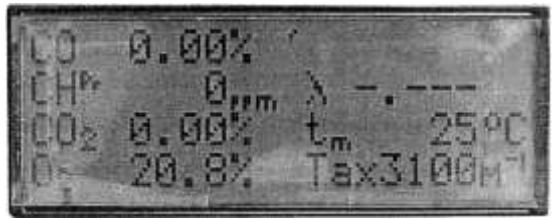

Если коррекция нуля не выполняется то появляется сообщение «Большая флуктуация сигнала» и прибор включается на повторный прогрев. Если после повторного прогрева появляется сообщение Большая флуктуация сигнала, необходимо проверить систему подачи пробы.

Если сообщение Коррекция нуля на индикаторе не появится прибор подлежит ремонту.

В процессе измерения прибор автоматически контролирует температуру внутри прибора.

При засорении системы подачи пробы прибор издает звуковой сигнал и на экран выдается сообщение:

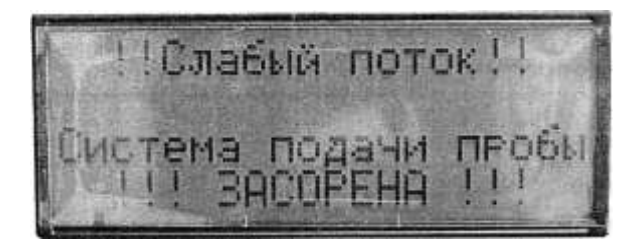

Необходимо проверить и при необходимости прочистить штуцер ввода пробы ПРОБА ВХОД и трубку подачи пробы и нажать кнопку РАБОТА.

При засорении или неисправности системы отвода газов прибор издает звуковой сигнал и на экран выдается сообщение:

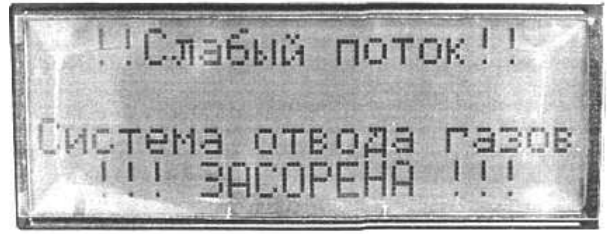

Необходимо проверить и при необходимости прочистить штуцер ПРОБА ВЫХОД и трубку отвода газов и нажать кнопку РАБОТАТЬ.

## **ПОРЯДОК ВЫПОЛНЕНИЯ РАБОТЫ**

1. Перед проведением измерений прибор необходимо прогреть (дать поработать) в течение 30 мин, двигатель проверяемого автомобиля должен быть прогрет до рабочей температуры.

2. После прогрева двигателя установить рычаг переключения передач в нейтральное положение, затормозить автомобиль стояночным тормозом и заглушить двигатель.

3. Установить трубопровод газоанализатора в выхлопную трубу автомобиля на глубину не более 300 мм.

4. Проверить «ноль»приборов и, при необходимости, откорректировать его.

5.Полностью открыть воздушную заслонку карбюратора (утопить рычаг управления дроссельной заслонкой), запустить двигатель, увеличить частоту вращения коленчатого вала двигателя до **П**<sub>ПОВЫШ</sub> и проработать на этом режиме не менее 15 с ( $\Pi_{\text{ToB-BIII}} = 2000...$  .0.8  $\Pi_{\text{HOM}}$  где  $\Pi_{\text{HOM}}$  - номинальная частота вращения коленчатого вала двигателя, установленная предприятиемизготовителем).

6.Установить минимальную частоту вращения коленчатого вала *(n*min), и проработать в этом режиме не менее 20 с.

7. Установить повышенную частоту вращения коленчатого вала (П<sub>ПОВЫШ</sub>) и снять показания приборов.

8.При зашкаливании стрелки прибора необходимо перейти на больший предел измерения. Содержание СО и СН в отработавших газах автомобиля не должно быть выше значений, приведенных в табл. 2.

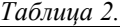

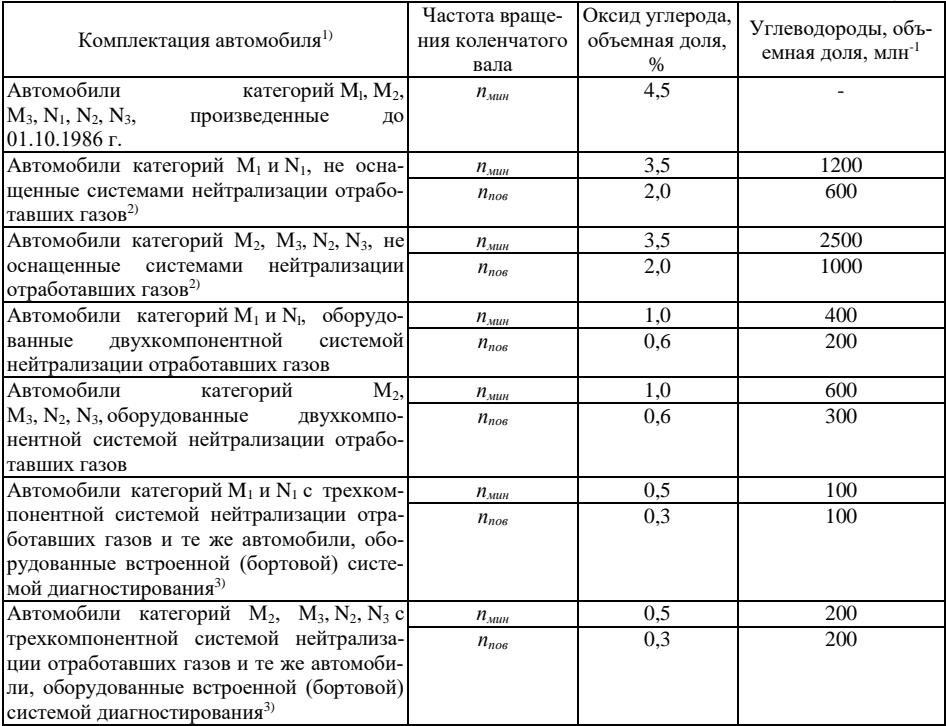

1) В эксплуатационных документах автомобиля предприятие-изготовитель указывает штатную комплектацию автомобиля оборудованием для снижения выбросов загрязняющих веществ (далее вредные выбросы); предельно допустимое содержание оксида углерода, углеводородов и допустимый диапазон значений коэффициента избытка воздуха *l*.

<sup>2)</sup> Для автомобилей с пробегом до 3000 км нормативные значения содержания оксида углерода и углеводородов в отработавших газах установлены технологическими нормами предприятияизготовителя.

## **КОНТРОЛЬНЫЕ ВОПРОСЫ**

1. В чем заключается суть определения содержания СО и СН в отработавших газах?

2. Каково предельно допустимое содержание СО и СН в отработавших газах?

3.Для чего необходимо проводить контроль состава отработавших газов автомобиля; какова роль контроля в проблемах экологической безопасности? 4.Какие узлы и системы автомобиля влияют на уровень СО и СН?

## **ЛАБОРАРОРНАЯ РАБОТА 4. ПРОВЕРКА ТЕХНИЧЕСКОГО СОСТОЯНИЯ ТОРМОЗНОЙ СИСТЕМЫ.**

*Цель работы:* Ознакомиться с аппаратурой, применяемой при дорожных испытаниях автомобиля на тормозную динамичность. Изучить методику определения показателей эффективности работы тормозной системы автомобиля. Освоить методику обработки экспериментальных данных.

*Приборы:* стенд СТМ – 3500, прибор «ЭФФЕКТ».

## **ПРОВЕРКА ТЕХНИЧЕСКОГО СОСТОЯНИЯ ТОРМОЗНОЙ СИСТЕМЫ НА СТЕНДЕ СТМ – 3500**

#### **1.1 Назначение тормозного стенда СТМ – 3500**

Стенд предназначен для контроля эффективности тормозных систем и устойчивости при торможении легковых автомобилей, а также полноприводных автотранспортных средств с нагрузкой на ось до 3500 кг, шириной колеи 770- 2210 мм и диаметром колес (по шине) от 580 до 790 мм в условиях автотранспортных предприятий и станций технического обслуживания.

Стенд обеспечивает определение следующих параметров:

- масса оси;
- усилие на органе управления;
- общая удельная тормозная сила;
- коэффициент неравномерности тормозных сил одной оси;
- время срабатывания тормозной системы;
- овальность колес диагностируемой оси.

Для контроля автомобилей, не имеющих дифференциала между ведущими осями, стенд обеспечивает вращение левого и правого колеса в разные стороны.

Стенд предназначен для эксплуатации на выделенных территориях автотранспортных предприятий и станций технического обслуживания, электрические сети которых не связаны с сетями жилых домов.

## **1.2 Основные технические данные и характеристики**

Основные технические данные:

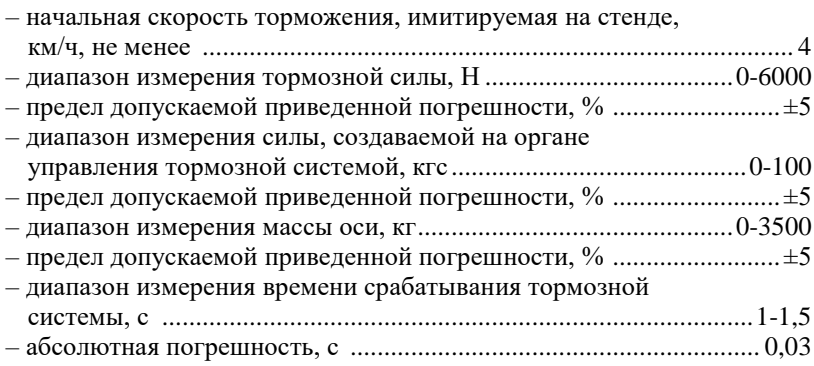

#### **1.3 Основные технические характеристики**

*1. Управление работой стенда осуществляется с клавиатуры персонального компьютера:*

– команды оператору отображаются на экране монитора и дублируются на мониторе или удаленном дисплее;

– отключение привода роликов происходит при достижении установленного значения коэффициента проскальзования между колесами проверяемого автомобиля и приводными роликами;

– стенд обеспечивает вывод результатов измерений и служебной информации на печатающее устройство;

– стенд обеспечивает возможность самостоятельного выезда автомобиля после проверки.

*2. Эксплуатационные ограничения*

Предельные значения технических характеристик, несоблюдение которых может привести к выходу стенда из строя:

нагрузка на одну ось автотранспортного средства не более 3500 кг, ширина колеи автотранспортного средства не менее 770 мм и не более 2210 мм, диаметр колес не менее 580 мм и не более 780 мм, езда через роликовую установку не более 3 км/ч.

#### **1.4 Меры безопасности**

#### *Общие указания*

При монтаже, испытаниях и всех видах технического обслуживания стенда могут возникнуть следующие виды опасностей:

– электроопасность;

– опасность травмирования движущимися частями.

**Внимание!** РАБОТА НА СТЕНДЕ С НЕИСПРАВНЫМ ЗАЗЕМЛЕНИЕМ ЗАПРЕЩАЕТСЯ!!!

Включение рабочего режима стенда должно производиться после проверки работы мотор-редукторов и всех датчиков.

При работе со стендом следует строго выполнять инструкции, выдаваемые рабочей программой на экран монитора, светофор и информационное табло.

В процессе регламентных работ и ремонта стенда **ЗАПРЕЩАЕТСЯ**:

– производить смену деталей под напряжением;

– оставлять без надзора стенд под напряжением. Работы, не связанные с электрическими схемами стенда, должны производиться после отключения стенда от общей электрической сети.

Не реже одного раза в год производить проверку и измерение сопротивления изоляции согласно требованиям «Правил технической эксплуатации электроустановок потребителей» и «Правил техники безопасности при эксплуатации электроустановок потребителей».

#### **1.5 Устройство и работа стенда и его составных частей**

## **1.5.1 Устройство и принцип действия стенда**

Стенд относится к роликовым стендам силового типа, в основе работы которых лежит принцип измерения тормозной силы, передающейся от колес автомобиля через опорные ролики балансирному электродвигателю и воспринимаемой тензометрическим датчиком, с последующей обработкой результатов на персональном компьютере и выдачей их на экран монитора и печатающее устройство.

Стенд состоит из роликовой установки, силового шкафа, персонального компьютера, светофора или информационного табло и датчика усилия.

*Роликовая установка* измеряет массу диагностируемой оси и приводит в движение колеса этой оси для измерения тормозной силы. В состав роликовой установки входят:

- два мотора-редуктора (левый и правый);
- четыре опорных ролика;
- два следящих ролика;
- четыре датчика массы;
- два датчика (левый и правый) тормозной силы;
- два датчика (левый и правый) наличия автомобиля;
- два датчика (левый и правый) проскальзования;
- контроллер датчиков.

Все узлы роликовой установки смонтированы на сварной прямоугольной раме.

По углам этой рамы размещены четыре датчика массы, предназначенные для преобразования массы диагностируемой оси в электрический сигнал. Моторредукторы с помощью цепной передачи приводят в движение опорные ролики, на которые въезжает автомобиль. При торможении реактивные моменты от мотор-редукторов передаются датчикам тормозных сил, вырабатывающим электрические сигналы, пропорциональные тормозным силам правого и левого колес.

Между каждой парой опорных роликов расположены следящие ролики, с которыми связаны датчики наличия автомобиля и датчики проскальзования, предназначенные для контроля скорости вращения колес и определения момента начала проскальзования колес диагностируемой оси относительно опорных роликов, а также для определения наличия автомобиля на опорных роликах роликовой установки.

Контроллер датчиков предназначен для преобразования и усиления сигналов датчиков, преобразования аналоговых сигналов датчиков в цифровой код и передачи их значений в персональный компьютер по его запросу.

Стенд может работать в двух режимах: НАСТРОЙКА и РАБОТА. Выбор режима производится тумблером 5. Положение тумблера индицируется светодиодами «РАБОТА» и «НАСТРОЙКА».

Режим НАСТРОЙКА предназначен для проверки работы мотор-редукторов роликовой установки и элементов силовой электроавтоматики при включении стенда после его монтажа, наладки, ремонта, после длительных перерывов в работе и при регламентном обслуживании.

Включение мотор-редукторов производится путем нажатия и удержания соответствующих кнопок. При этом опорные ролики должны вращаться в направлении, соответствующем вращению колес диагностируемой оси при движении автомобиля вперед.

Режим РАБОТА является основным. При этом управление включением мотор-редукторов осуществляется от интерфейсной платы, установленной в системном блоке персонального компьютера.

*Датчик усилия* предназначен для измерения усилия на органах управления рабочей и стояночной тормозных систем. Состоит из корпуса, верхней пластины, нижней пластины, кнопки, защитной мембраны, кабеля датчика с разъемом. К нижней пластине прикреплен ремень с замком. Внутри корпуса размещен тензорезисторный мост.

Перед проведением проверки тормозной системы автомобиля датчик закрепляется с помощью ремня 8 на педали тормоза автомобиля. Разъем датчика подключается к ответной части, расположенной на силовом шкафу.

*Светофор* предназначен для отображения команд оператору, проводящему проверку автомобиля в процессе работы тормозного стенда. Светофор состоит из трех сигнальных ламп (красная, желтая, зеленая). Комбинации включения этих ламп в зависимости от команд оператора приведены в таблице.

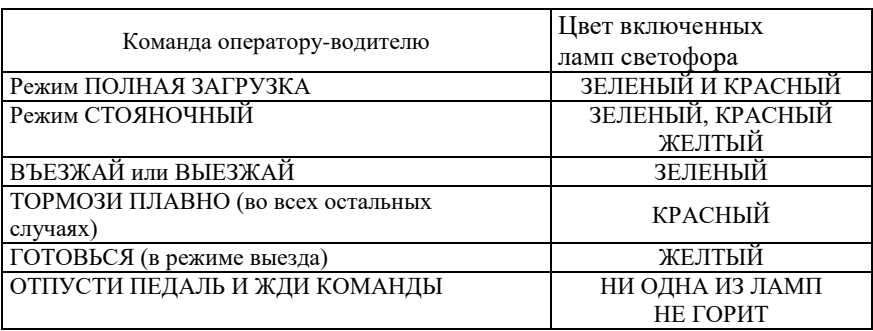

Значения сигнала светофора

*Системный блок персонального компьютера*. В системный блок персонального компьютера устанавливается интерфейсная плата связи, через которую производится управление мотор-редукторами роликовой установки и принимается информация с контроллера датчиков о текущих значениях сигналов датчиков роликовой установки. Управляющие и связные линии гальванически развязаны с цепями персонального компьютера.

#### **1.5.2 Работа стенда**

Проверка состояния тормозной системы автомобиля проводится двумя операторами. Оператор-руководитель располагается на месте водителя проверяемого автомобиля. Оператор ПЭВМ руководит действиями оператора-водителя. Команды оператору-водителю отображаются на информационном табло. Стенд позволяет производить измерения полного комплекса параметров тормозной системы автомобиля путем последовательной установки всех осей автомобиля на роликовую установку стенда и измерения всех параметров каждой диагностируемой оси в соответствии с инструкциями рабочей программы и указаниями оператора ПЭВМ. Измерение тормозных сил осуществляется на поверхности колес и отсчитывается в килоньютонах (кН).

## **1.5.3 Принцип работы**

Принцип работы стенда заключается в принудительном вращении колес диагностируемой оси автомобиля от опорных роликов Рреакции , возникающих на поверхности опорных роликов при торможении. После въезда диагностируемой оси на роликовую установку и при срабатывании левого и правого датчиков наличия автомобиля производится взвешивание оси с помощью датчиков массы. Затем приводятся во вращение опорные ролики  $P_{\text{vacuum}}$   $I_{\text{arcuum}}$   $P_{\text{vacuum}}$   $P_{\text{0}}$ ликовой установки. Вращение происхо-<br>заданной скоростью от мотор- при происхозаданной скоростью от мотор- ре-

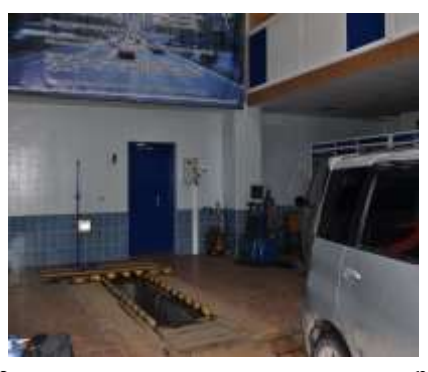

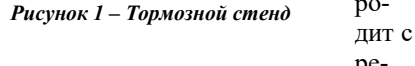

дукторов. Возникающие при торможении реактивные моменты передаются на датчики, которые вырабатывают электрические сигналы, пропорциональные тормозным силам на каждой паре роликов. Скорость вращения колес автомобиля контролируется следящими роликами, которые прижаты к колесам диагностируемой оси. Скорость вращения следящих роликов контролируется датчиками проскальзования. Момент начала воздействия на педаль тормоза фиксируется кнопкой, расположенной на датчике усилия, который предназначен также для определения усилия на педаль тормоза.

Сигналы всех датчиков поступают в контроллер датчиков, расположенный на роликовой установке. Сигналы датчиков усиливаются до необходимой величины прецизионными усилителями, преобразуются в цифровой код аналоговоцифровым преобразователем и поступают в микропроцессор, который производит предварительную обработку поступающей информации. По запросу от персонального компьютера микропроцессор передает полную информацию о состоянии датчиков тормозного стенда.

Персональный компьютер управляет работой светофора и информационного табло, на которых отображаются команды оператора ПЭВМ операторуводителю.

## **1.5.4 Программа управления стендом**

Программа управления тормозным стендом организована по принципу многоуровневого меню с информационной панелью в верхней части экрана. При загрузке программы на мониторе появляется окно главного меню программы, состоящее из следующих команд:

- 1. Выбор автомобиля.
- 2. Измерения.
- 3. Сохранить измерения.
- 4. Вспомогательные программы.
- 5. Выход из программы.

При включенном или неисправном тормозном стенде или информационном табло на информационной панели, расположенной в верхней части экрана, появляется сообщение о соответствующей неисправности.

*1. Выбор автомобиля.* Этот режим главного меню предполагает начало диагностики тормозной системы транспортного средства, требующий выбор транспортного средства (ТС) из списка автомобилей или ввод нового ТС.

**Для выбора транспортного средства из базы данных необходимо установить курсор на нужную строку и нажать клавишу Enter. В этом случае Вы вновь окажетесь на главном окне программы, а в нижней части экрана в строке АВТО появится регистрационный номер выбранного автомобиля.** 

Для ввода нового ТС в список автомобилей необходимо нажать кнопку «Новый». На экране появится окно характеристики ТС с сообщением на информационной панели «Введите данные о ТС». В этом окне необходимо из соответствующих списков выбрать владельца, марку транспортного средства аналогично описанному выше способу, а также указать номерной знак ТС и год выпуска.

Рисунок 3

Для записи нового ТС в базу данных необходимо нажать кнопку «Записать в базу данных».

*2. Измерение.* Режим ИЗМЕРЕНИЕ позволяет выбрать необходимый режим измерений (автоматический режим или полный с ручным управлением), просмотреть результаты измерений по каждой оси и стояночному тормозу, сформировать протокол измерений. Он состоит из следующих подрежимов:

– автоматический режим;

– измерительные режимы;

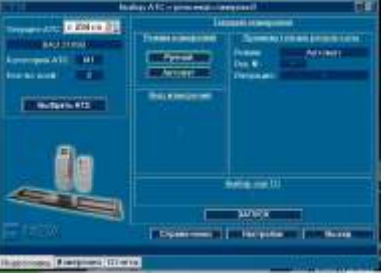

Рисунок 2

- сводка результатов;
- показать измерения;
- загрузить измерения.

*Автоматический режим* предназначен для проведения полной проверки тормозной системы автомобиля во всех измерительных режимах. Во время проверки на информационной панели, а также на информационном табло или светофоре выводятся команды для оператора-водителя транспортного средства.

После выезда автомобиля из стенда программа выводит окно «измерение», где в режиме «Показать измерения» можно посмотреть резуль-

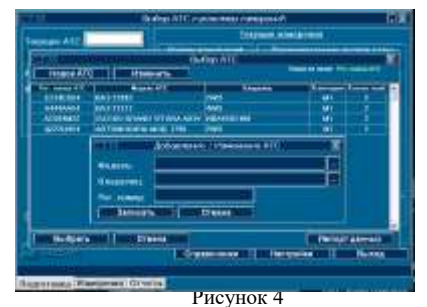

таты измерений по каждой оси и стояночному тормо-

зу, а в режиме «Сводка результатов» сформировать протокол измерений.

*Измерительный режим* позволяет производить диагностику тормозной системы автомобиля в режиме ручного управления. Он состоит из следующих режимов:

- выбор оси,
- просушка;
- экстренное торможение;
- частичная нагрузка;
- полная нагрузка. Стояночная ТС;
- выезд.

*Выбор оси.* Работа тормозного стенда в режиме ручного управления начинается с выбора диагностируемой оси. Стрелками управления курсора влево  $\leftarrow$ , вправо  $\rightarrow$  выберите ось и клавишей Space или мышью установите зеленую галочку, если для данной оси будет проводиться тестирование стояночного тормоза, и красный крестик – если нет. Для выхода

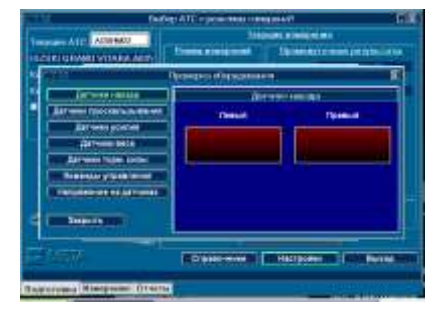

Рисунок 5

нажмите клавишу ESC. Если Вы указали, что для данной оси не будет производиться проверка стояночного тормоза, то в окне «Измерительные режимы» пункт «Стояночная ТС» будет отсутствовать.

*Просушка.* Подрежим предназначен для определения массы и просушки тормозных колодок диагностируемой оси.

После входа в режим на светофоре и на информационном табло появляется команда «ВЪЕЗЖАЙ» (зеленый сигнал светофора). После наезда на роликовую установку на светофоре и табло появится сообщение «ПРОСУШКА» и секунды через 4 включаются приводные ролики. По команде «ПЛАВНО ТОРМОЗИ» (красный сигнал светофора) оператор плавно нажимает на педаль тормоза, что и приводит к просушке тормозных колодок. Процесс просушки длится до момента наступления пробуксовки одним из колес, но не более 20 секунд. При недостаточной просушке колодок подрежим рекомендуется повторить.

В данном подрежиме на экран монитора выводятся значения массы оси и тормозных сил Р по каждому колесу в диапазоне от 0 до 6 кН.

*Полная нагрузка*. Подрежим предназначен для измерения максимальных тормозных сил по каждому колесу и усилия на органе управления. По команде

на светофоре или на информационном табло «ПЛАВНО ТОРМОЗИ» (красный сигнал светофора), водитель плавно, темпом 6-8секунд, нажимает на педаль тормоза. При этом происходит набор данных, который завершается через 8 секунд со времени подачи команды «ПЛАВНО ТОРМОЗИ» или если произошла пробуксовка по одному из колес диагностируемой оси, или усилие на органе управления превысило значение, указанное в ГОСТ 25478-91. При появлении на информационной панели сообщения «Повторите режим - нажмите F5»,

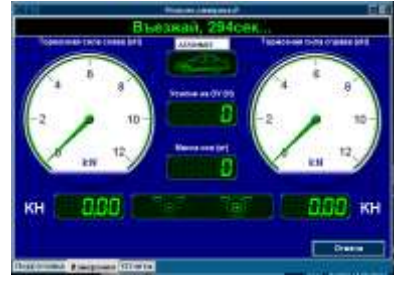

Рисунок 6

подрежим рекомендуется повторить.

На экран монитора выводятся значения тормозных сил по каждому колесу и усилие на органе управления в диапазоне от 0 до 80 кгс.

*Стояночная ТС.* Подрежим предназначен для измерения максимальных тормозных сил стояночной тормозной системы по каждому колесу и усилия на органе управления. Данный подрежим аналогичен подрежиму «Полная нагрузка».

На экран выводятся значения тормозных сил по каждому колесу и усилие на органе управления в диапазоне от 0 до 80 кгс.

**ПРИМЕЧАНИЕ:** выполнение данного подрежима возможно только при наличии на диагностируемой оси стояночной тормозной системы.

*Выезд.* Подрежим предназначен для выезда автомобиля из тормозного стенда.

При наличии автомобиля в роликовой установке появится команда «ГОТОВЬ-СЯ» (желтый сигнал светофора), затем через 5-10 секунд включаются ролики и появится команда «ВЫЕЗЖАЙ» (зеленый сигнал светофора), после чего оператор ТС выезжает диагностируемой осью из тормозного стенда. Через несколько секунд, если ТС выехало из тормозного стенда, ролики отключатся.

**ВНИМАНИЕ!** ОПЕРАТОР ТРАНСПОРТНОГО СРЕДСТВА ДОЛЖЕН ВЫЕЗЖАТЬ ИЗ РОЛИКОВОЙ УСТАНОВКИ ТОЛЬКО ПОСЛЕ ВКЛЮЧЕНИЯ ПРИВОДНЫХ РОЛИКОВ.

**Сводка результатов.** Режим предназначен для формирования и печати протокола диагностики тормозной системы транспортного средства.

При входе в режим на экране отображается краткая сводка результатов диагностики транспортного средства с заключением о его пригодности к эксплуатации. Параметры тормозной системы, не

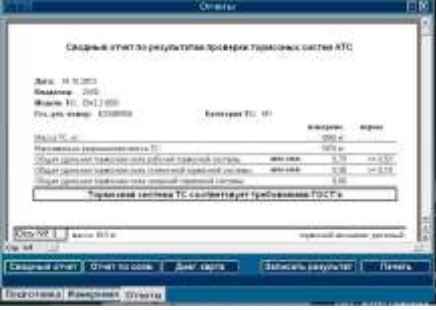
удовлетворяющие требованиям ГОСТ Р51709-2001, выделяются красным цветом. Рядом с каждым параметром выводится нормативное значение параметра для данного типа транспортного средства.

Последующие страницы содержат подробную сводку результатов диагностики тормозной системы по каждой оси транспортного средства.

В нижней части экрана расположены четыре функциональные кнопки, служащие для вывода на экран предыдущей страницы, следующей страницы, печати текущей страницы и закрытия окна.

**Показать измерения.** Режим предназначен для наглядного отображения измеренных в различных измерительных режимах параметров тормозной системы транспортного средства и вывода для соответствующего режима графика изменения тормозной силы и усилия на органе управления в процессе торможения.

В верхней части экрана сообщается, тормозные параметры какой оси и в каком режиме отображаются на экране. Выбором кнопок ПО, ЗО, СТ, расположенных в центре экрана, можно просмотреть параметры тормозной системы перед-

ней оси, задней оси и стояночной тормозной системы соответственно. Кнопка «График», расположенная в нижней части экрана, позволяет сформировать график изменения тормозных сил и усилия на органе управления в процессе торможения в одном из измерительных режимов. Переключение измерительных режимов осуществляется кнопкой «Режим».

# **Загрузить измерения**

Режим предназначен для выбора транспортного средства из базы данных автомобилей, прошедших диагностику тор-

мозной системы, для просмотра результатов диагностики тормозной системы.

*3. Сохранить измерения.* Режим предназначен для сохранения в текстовом файле результатов измерений тормозной системы автомобиля для использования их в дальнейшем в программах диагностического контроля.

*4. Вспомогательные программы.* Проверка, настройка, проверка тормозного стенда и функций по администрированию производятся в режиме главного меню «Вспомогательные программы», который состоит из следующих режимов:

- проверка оборудования;
- настройка измерительных каналов;
- проверка;
- администрирование;
- проверка оборудования.

Позволяет произвести проверку работоспособности всех измерительных датчиков, пускателей, информационного табло и светофора.

**Внимание:** По окончании работы необходимо выйти из программы при помощи клавиатуры или мыши, нажав кнопку «*Выход»,* выключить компьютер и сетевой выключатель стенда.

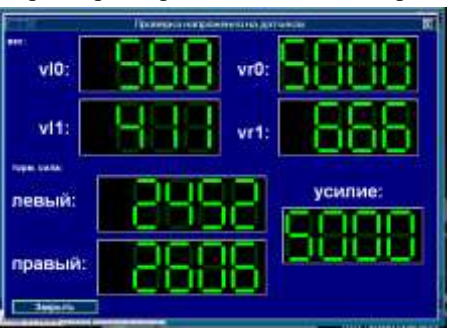

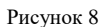

# **1.5.5 Формирование отчета**

По окончании работы студенты распечатывают диагностическую карту, в которой программа работы стенда СТМ-3500 указывает параметры тормозной системы автомобиля, которые удовлетворяют или не удовлетворяют требованиям безопасности дорожного движения. По диагностической карте студенты формируют отчет. Отчет выполняется в рабочей тетради. В случае не прохождения контроля студенты должны описать возможные неисправности тормозной системы автомобиля и защитить отчет у преподавателя.

# **2 ПРОВЕРКА ТЕХНИЧЕСКОГО СОСТОЯНИЯ ТОРМОЗНОЙ СИСТЕМЫ МЕТОДОМ ДОРОЖНЫХ ИСПЫТАНИЙ С ПОМОЩЬЮ ПРИБОРА «ЭФФЕКТ»**

# **2.1 Назначение прибора «Эффект»**

Прибор предназначен для проверки технического состояния основных тормозных систем транспортных средств методом дорожных испытаний по ГОСТ Р 51709 - 2001.

Шины автотранспортного средства, проходящего поверку, должны быть чистыми и сухими.

Прибор используется для проверки тормозных систем грузовых и легковых автомобилей, автобусов и автопоездов при проведении государственного технического осмотра, выполнении автотехнической экспертизы ТС, в процессе эксплуатации и иных случаях, требующих оперативного контроля состояния тормозной системы ТС.

Прибор определяет, в соответствии с ГОСТ Р51709-2001, установившееся замедление Jуст, пиковое значение усилия нажатия на педаль Рпм, длину тормозного пути Sт, время срабатывания тормозной системы tср, начальную скорость торможения Vо. Прибор также производит пересчет нормы

тормозного пути к реальной начальной скорости торможения.

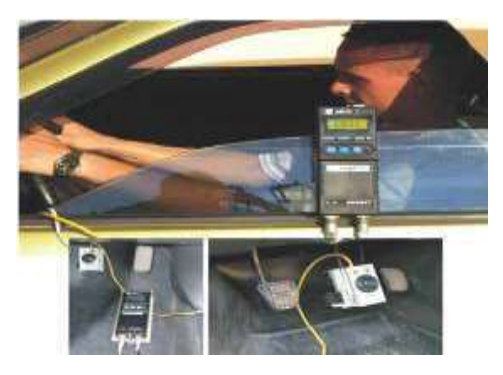

Рисунок 1

Прибор обеспечивает дополнительные функциональные возможности:

– Результаты измерения характеристик эффективности тормозных систем отображаются на буквенно-цифровом дисплее и хранятся в памяти прибора до отключения электропитания;

– Результаты измерения могут быть распечатаны на портативном принтере в виде протокола;

– Динамика изменения в реальном времени замедления J и усилия нажатия F на педаль в процессе торможения автомобиля в реальном масштабе времени может фиксироваться при использовании ПЭВМ, подключенной к выходу прибора по RS 232.;

– Работа в составе линии технического контроля ЛТК.

Прибор снабжается автономным источником питания – аккумуляторной батарей 12 В или может питаться от бортовой сети автомобиля.

Условия эксплуатации прибора:

– температура окружающей среды от минус  $10^{\circ}$ С до  $45^{\circ}$ С;

– относительная влажность окружающей среды до 80% при 25 °C;

– атмосферное давление от 66,6 кПа до 106,6 кПа (от 500 мм рт.ст. до 800 мм рт.ст.).

## **2.2 Основные технические характеристики**

Диапазон контролируемых параметров:

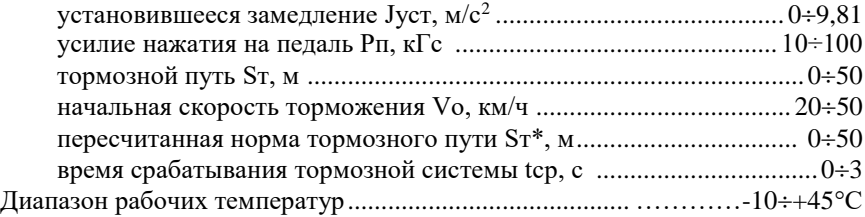

## **2.3 Устройство и работа прибора**

Принцип работы прибора основан на периодическом измерении замедления и усилия нажатия на педаль тормоза при торможении автомобиля. Проверяемый автомобиль разгоняется до необходимой скорости, после чего водитель, нажимая на педаль тормоза через датчик усилия, установленный на этой педали, начинает торможение. По сигналу кнопки **2.1** микропроцессор **5** определяет момент начала торможения. Аналоговые сигналы датчика замедления **1** и тензорезисторного датчика усилия **2,** усиленные до необходимого уровня усилителями **3** и **4,** поступают на аналоговые входа микропроцессора **5**. Преобразованные в цифровой вид значения сигналов замедления и усилия запоминаются в памяти микропроцессора. Процесс измерения сигналов продолжается до полной остановки автомобиля, после чего микропроцессор на основе принятых данных вычисляет параметры эффективности тормозной системы автомобиля. Результаты измерения отображаются на индикации **7**. Управление работой прибора производится с помощью клавиатуры управления **6**.

Функциональная схема прибора приведена на рис. 10

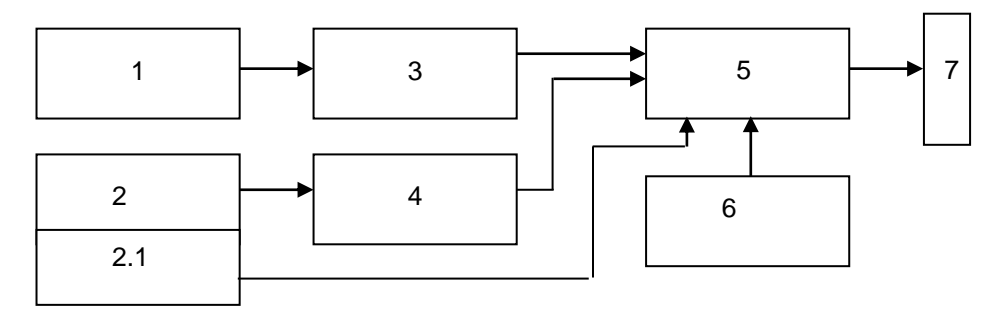

#### *Рисунок 2 – Функциональная схема прибора*

*1 – датчик замедления; 2 – тензорезисторный датчик усилия; 2.1 – кнопка фиксации момента нажатия на датчик усилия; 3 – усилитель сигнала датчика замедления; 4 – усилитель сигнала тензорезисторного датчика усилия; 5 – микропроцессор; 6 – клавиатура управления; 7 – индикация*

Конструктивно прибор состоит из приборного блока обработки и отображения информации с органами управления 1 и датчика усилия 10. Общий вид прибора представлен на рис. 3.

## **2.4 Указания по включению и опробованию работы**

Установить трактор или машину в начале участка дороги, отведенного для испытаний, по направлению предполагаемого движения.

Закрепить прибор с помощью прижима, расположенного на задней стенке прибора, на стекле правой (или левой) двери автомобиля, предварительно опустив стекло (рис. 12). При этом направление стрелок, расположенных рядом с надписью «Эффект» на корпусе прибора должно совпадать с направлением движения ТС.

Установить датчик усилия на педали тормоза.

Подключить кабель датчика усилия к приборному блоку. Подключить кабель питания К1 или К2 в зависимости от используемого источника к разъему питания прибора.

**ВНИМАНИЕ:** ПРИ ПОДКЛЮЧЕНИИ ПРИБОРА К АККУМУЛЯТОРУ СЛЕДИТЕ ЗА ПОЛЯРНОСТЬЮ ПОДКЛЮЧЕНИЯ:

– красный зажим подключать к клемме «ПЛЮС»;

– черный зажим – к клемме «МИНУС».

При отсутствии возможности питания прибора от бортовой сети, питание производить от аккумуляторной батареи, при этом необходимо подключить ее к разъему питания прибора.

Время работы прибора при питании от аккумуляторной батареи не менее 8 часов.

При отключении питания прибора, подключить кабель зарядного устройства к разъему прибора.

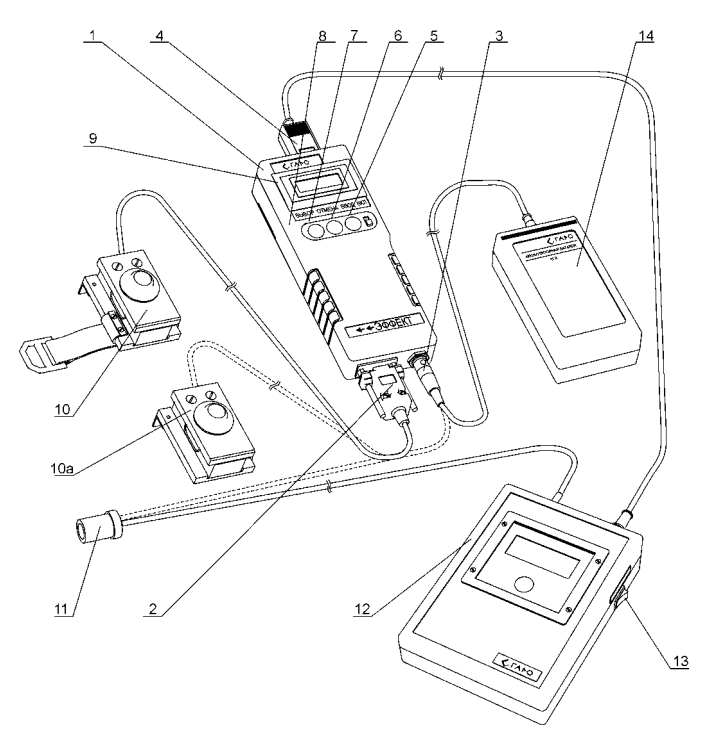

*Рисуок 3 – Внешний вид прибора модификации «Эффект»*

*1 – приборный блок; 2 – разъем кабеля датчика усилия; 3 – разъем кабеля питания; 4 – разъем кабеля принтера; 5 – тумблер включения питания ВКЛ; 6 – кнопка ВВОД; 7 – кнопка ОТМЕНА; 8 – кнопка ВЫБОР; 9 – индикатор; 10 – датчик усилия с ремнями; 10а – датчик усилия с магнитами; 11 – разъем для подключения к гнезду прикуривателя; 12 – принтер; 13 – тумблер включения принтера; 14 – блок питания*

Подключить зарядное устройство к сети 220 В 50 Гц.

На зарядном устройстве постоянно горит светодиод ПИТАНИЕ, периодически вспыхивает светодиод ЗАРЯЖЕНО. Время зарядки – около 8 часов.

Прекращение заряда – автоматическое. По окончании заряда горят оба светодиода.

**Примечание** – Допускается работать с прибором в процессе заряда. При этом время заряда увеличивается.

**ВНИМАНИЕ:** ДЛЯ ЗАРЯДКИ АККУМУЛЯТОРНОЙ БАТАРЕИ ПРИМЕ-НЯТЬ ТОЛЬКО ЗАРЯДНОЕ УСТРОЙСТВО, ВХОДЯЩЕЕ В КОМПЛЕКТ ПО-СТАВКИ ПРИБОРА. ИСПОЛЬЗОВАНИЕ НЕШТАТНОГО ЗАРЯДНОГО УСТРОЙСТВА МОЖЕТ ПРИВЕСТИ К ВЫХОДУ АККУМУЛЯТОРНОЙ БА-ТАРЕИ ИЗ СТРОЯ.

# **2.5 Использование прибора**

Работу с прибором выполняет один оператор.

## **Включить прибор кнопкой ВКЛ. На индикаторе прибора появится надпись: «НАГРЕВ»**

В течение некоторого времени (не более 5 минут) прибор производит термостабилизацию входящих в его состав узлов.

Затем на индикаторе появляется сообщение:

# «НОМЕР ТС»

Ввести трехзначный номер ТС или перейти к следующей операции нажатием кнопки ВВОД. Набор номера начинается со старшей цифры кнопкой ВЫБОР. Выбрать значение старшей цифры. Нажать кнопку ВВОД и т.д.

Затем на индикаторе прибора появляется сообщение

Нажатием кнопки ВЫБОР выбрать категорию ТС, соответствующую проверяемому транспортному средству в соответствии с ГОСТ Р 51709 - 2001 (прил. А).

Нажать кнопку ВВОД. Выбранная категория ТС будет введена в память прибора.

1) На индикаторе добавится надпись: «ОД» – одиночное ТС.

2) Кнопкой ВЫБОР можно изменить тип ТС на «АП» – автопоезд.

3) Выбрать кнопкой ВЫБОР тип ТС, соответствующий проверяемому ТС. Подтвердить свой выбор нажатием кнопки ВВОД.

4) На индикаторе добавится сообщение: «СН» – в снаряженном состоянии

5) Кнопкой ВЫБОР можно изменить характеристику ТС на «ПМ» – полной массы.

6) Выбрать кнопкой ВЫБОР характеристику ТС, соответствующую проверяемому ТС. Подтвердить свой выбор нажатием кнопки ВВОД.

7) На индикаторе добавится сообщение:

8) Кнопкой («ХАРАК-КА TC»М 1 | ВЫБОР выбрать год изготовления ТС в  $\Box$  соответствии с сообщениями на индикаторе:  $>81$ »

«>81» – год изготовления после 1.01.81 г.

«<81» – год изготовления до 1.01.81 г.

9) Подтвердить свой выбор нажатием кнопки ВВОД.

**Примечание** – Можно вернуться к предыдущему пункту режима настройки, нажав кнопку ОТМЕНА.

## *На индикаторе появится надпись:* **«РАБОТА»**

Этот режим включает в себя:

– основной режим работы (измерение параметров эффективности тормозных систем ТС);

– режим проверки работоспособности датчиков замедления, линейного отклонения и датчика усилия.

Режим проверки датчиков вызывается нажатием кнопки ВЫБОР. При этом прибор входит в режим индикации текущих показаний сигналов датчиков:

 $J1$  – датчик замедления, в диапазоне 0÷9,8 м/с<sup>2</sup>;

 $F$  – датчик усилия в диапазоне 0÷100 кгс.

Кнопкой ОТМЕНА можно выйти из режима проверки датчиков.

# *Основной режим работы*

1) Основной режим вызывается нажатием кнопки ВВОД при индикации сообщения «РАБОТА» на приборе. При этом на индикаторе прибора появится одно из трех сообщений: «НАКЛОН НАЗАД», «НАКЛОН В НОРМЕ», «НАКЛОН ВПЕРЕД».

2) Для модификации «Эффект»: для нормальной установки прибора необходимо, изменяя его положение на стекле боковой двери автомобиля, добиться на индикаторе сообщения:

# «НАКЛОН В НОРМЕ»

При этом прозвучит звуковой сигнал.

3) Нажать кнопку ВВОД. На индикаторе появится сообщение:

# ГОТОВ К ПРОВЕРКЕ ТС

4) Разогнать ТС до скорости близкой к 40 км/час и затормозить, причем, торможение выполнять в режиме экстренного полного торможения при однократном воздействии на педаль тормоза.

**ВНИМАНИЕ:** В ПРОЦЕССЕ ТОРМОЖЕНИЯ НЕ ДОПУСКАЕТСЯ КОР-РЕКТИРОВКА ТРАЕКТОРИИ ДВИЖЕНИЯ ТС, ЕСЛИ ЭТОГО НЕ ТРЕБУЕТ ОБЕСПЕЧЕНИЕ БЕЗОПАСНОСТИ ИСПЫТАНИЙ. ТОРМОЖЕНИЕ ПРОИЗВО-ДИТЬ С ОТСОЕДИНЕННЫМ ОТ ТРАНСМИССИИ ДВИГАТЕЛЕМ, А ТАКЖЕ ОТКЛЮЧЕННЫХ ПРИВОДАХ ДОПОЛНИТЕЛЬНЫХ ВЕДУЩИХ МОСТОВ И РАЗБЛОКИРОВАННЫХ ТРАНСМИССИОННЫХ ДИФФЕРЕНЦИАЛАХ, ЕСЛИ ЭТО ПРЕДУСМОТРЕНО КОНСТРУКЦИЕЙ ТС.

Снять воздействие на педаль тормоза после полной остановки ТС.

5) На индикаторе появится сообщение:

# «РЕЗУЛЬТАТЫ ПРОВЕРКИ ТС»

Нажать кнопку ВВОД. При этом на индикаторе появится сообщение:

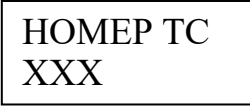

где ХХХ – значение, введенное при настройке.

Нажать кнопку ВВОД.

На индикаторе появятся сообщение:

# «ХАРАК-КА ТС»

В нижней строке – категория, введенная в режиме настройки исходных данных.

В нижней строке отобразятся значения, соответствующие проверяемому ТС, введенные в режиме настройки исходных данных.

Нажать кнопку ВВОД.

На индикаторе появятся значения:

Si – измеренное значение длины тормозного пути, м

Sn – пересчитанная норма тормозного пути

Нажать кнопку ВВОД.

На индикаторе появятся значения:

J – установившееся замедление

Vо – начальная скорость торможения

Нажать кнопку ВВОД.

6) На индикаторе появятся значение:

t – время срабатывания тормозной системы

F – усилие нажатия на педаль

Кнопкой ОТМЕНА можно вернуться к индикации предыдущих параметров.

Для распечатки протокола измерений нажать кнопку ВВОД. На индикаторе появится сообщение:

# «ВЫВЕСТИ ПРОТОКОЛ?»

При положительном ответе нажать кнопку ВВОД. При отрицательном ответе нажать кнопку ОТМЕНА. На индикаторе появляется сообщение:

ОТМЕНА прибор

Нажати- | «РЕЗУЛЬТАТЫ ПРОВЕРКИ TC» | ем. кнопки

переходит в режим «Работа».

**ВНИМАНИЕ:** РАСПЕЧАТКА ПРОТОКОЛА ВЫПОЛНЯЕТСЯ, ЕСЛИ К ПРИБОРУ ПОДКЛЮЧЕНО ПЕЧАТАЮЩЕЕ УСТРОЙСТВО (ПОСТАВЛЯЕ-МОЕ ПО ОТДЕЛЬНОМУ ЗАКАЗУ).

7) Прибор оборудован последовательным портом для связи с ПЭВМ по протоколу RS 232 для передачи результатов измерений и формирования базы данных, а также оформления протоколов проверки рабочей тормозной системы методом дорожных испытаний с дополнительным программным обеспечением «ЭФФЕКТ», установленным на ПЭВМ.

Результаты измерений могут быть представлены в цифровом или графическом виде, наглядно показывающем динамику изменения замедления, усилия нажатия на педаль и ускорения линейного отклонения в процессе торможения ТС.

При работе прибора в составе комплекта приборов «Линии технического кон-

троля» результаты измерений передаются в базу данных компьютера.

Для реализации возможностей по п.п.7 необходимо получить дополнительную информацию у завода-изготовителя или в сервисных центрах НПФ «МЕ-ТА».

# **2.6 Формирование отчета**

По окончании работы студенты распечатывают диагностическую карту, в которой программа работы прибора «СТМ-3500» указывает параметры тормозной системы автомобиля, которые удовлетворяют или не удовлетворяют требованиям безопасности дорожного движения. По диагностической карте студенты формируют отчет. Отчет выполняется в рабочей тетради. В случае не прохождения контроля студенты должны описать возможные неисправности тормозной системы автомобиля и защитить отчет у преподавателя.

*Таблица 2* – Нормативы эффективности торможения АТС при помощи рабочей тормозной системы при проверках на роликовых стендах

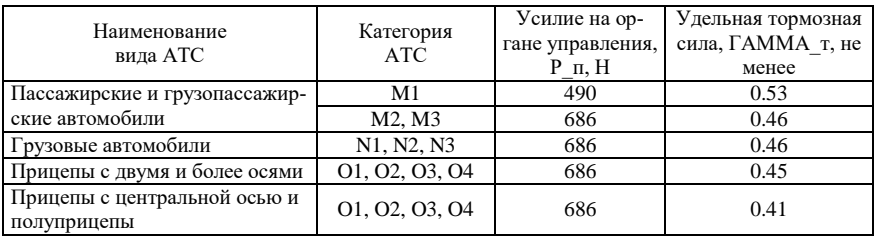

# Таблица 3 – Нормативы эффективности торможения АТС при помощи рабочей тормозной системы

| Наименование<br>вида АТС                                   | Категория<br><b>ATC</b> | Усилие на<br>органе управ-<br>ления, Р п, Н | Установившееся<br>замедление,<br>$i$ yct, $M/c2$ , He<br>менее | Время сраба-<br>тывания тор-<br>мозной систе-<br>мы, тау ср, с,<br>не более | Тормозной<br>путь АТС,<br>$S$ T, M, He<br>менее |
|------------------------------------------------------------|-------------------------|---------------------------------------------|----------------------------------------------------------------|-----------------------------------------------------------------------------|-------------------------------------------------|
| Пассажирские и                                             | M1                      | 490                                         | 5,2                                                            | 0.6                                                                         | 15.8                                            |
| грузопассажирские<br>автомобили                            | M2, M3                  | 686                                         | 4,5                                                            | $0,8(1,0^*)$                                                                | 17.7                                            |
| Легковые автомоби-<br>ли с прицепом без<br><b>ТОРМОЗОВ</b> | M1                      | 490                                         | 5,2                                                            | 0.6                                                                         | 15.8                                            |
| Грузовые автомоби-<br>ли                                   | N1, N2, N3              | 686                                         | 4,5                                                            | $0,8(1,0^*)$                                                                | 17.7                                            |
| * Для АТС, изготовленных до 01.01.81.                      |                         |                                             |                                                                |                                                                             |                                                 |

с регистрацией параметров торможения

# Форма отчета

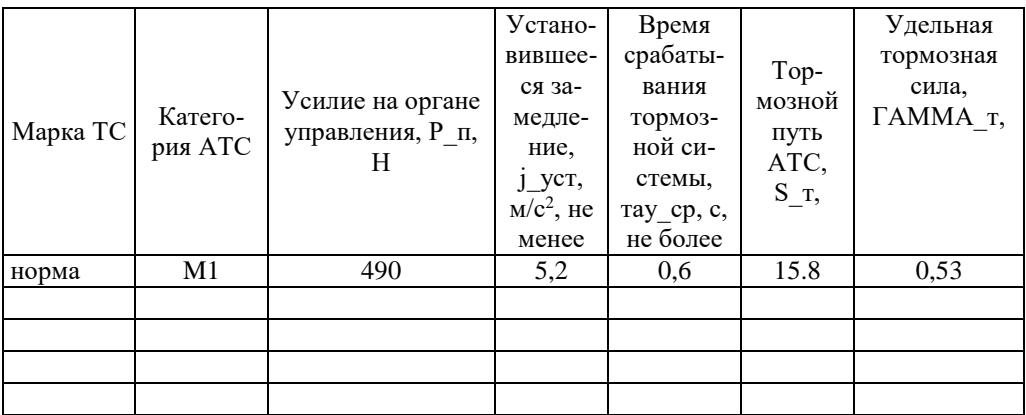

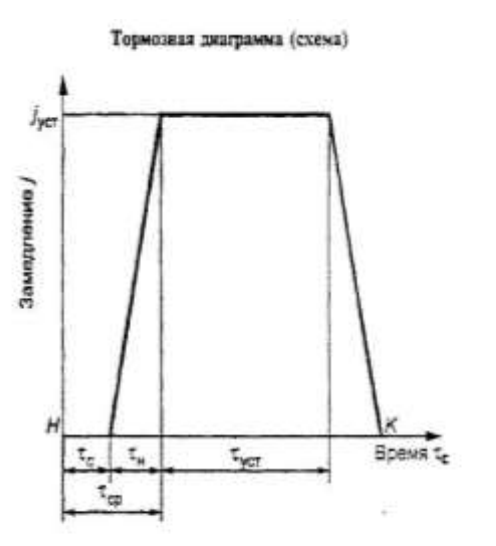

i.

 $t-$ время запядывания торчолной системы; т. « – время нарастания замедления, т. « – время тормолной системы,  $t$  = – этиновидиная замедления АТС;  $H$ я  $K-$  начало и конец<br>тормолной системы,  $t$  = – этиновидиная замедлени

Рисунок Б. І

# **КОНТРОЛЬНЫЕ ВОПРОСЫ**

1.Каково значение тормозной системы для обеспечения безопасности движения и повышения средней скорости?

2.Какое диагностическое оборудование применяется при дорожных испытаниях автомобиля при проверке рабочей тормозной системы?

- 3. Какие основные показатели Норм эффективности торможения АТС ?
- 4. Каков примерный вид тормозной диаграммы автомобиля?
- 5. Дайте определение остановочного пути и его составляющих.

6. Какова методика дорожных испытаний автомобиля на тормозную динамичность?

7. На какие основные части делится время от начала торможения до остановки автомобиля?

8. Какие конструктивные параметры автомобиля и как они влияют на время торможения?

# **ЛАБОРАТОРНАЯ РАБОТА 5 ПРОВЕРКА, РЕГУЛИРОВКА И КОНТРОЛЬ СИЛЫ СВЕТА ФАР ТРАНСПОРТНЫХ СРЕДСТВ ПРИБОРОМ ПРОВЕРКИ ФАР ИПФ-01**

*Цель работы:* Приобретение навыков по проверке, регулировке и контролю силы света фар ближнего и дальнего света, а также противотуманных фар, согласно ГОСТ Р 51709-2001.

*Оборудование:* 1. Прибор проверки фар ИПФ-01

3. Автомобиль

# **ТЕХНИЧЕСКИЕ ХАРАКТЕРИСТИКИ**

1. Тип прибора – стационарный передвижной.

2. Способ определения угла наклона светового пучка – по положению светотеневой границы на экране прибора относительно разметки.

Диапазон измерения углов наклона светового пучка в вертикальной плоскости – 0-140 угл. мин.

3. Высота подъема измерительного блока – 250-1600 мм.

4. Ориентирование оси измерительного блока прибора относительно оси симметрии транспортного средства – при помощи оптического визира.

5. Предел допускаемой абсолютной погрешности измерений углов наклона светового пучка в вертикальной плоскости – ±15 угл. мин.

6. Предел допускаемой абсолютной погрешности установки измерительного блока прибора в горизонтальной плоскости – ±30 угл. мин.

7. Диапазон измерения силы света внешних световых источников – не менее 50000 кд. Предел допускаемой относительной погрешности измерения силы света внешних световых источников – ±15%.

8. Диапазон измерения частоты следования световых проблесков фонарей указателей поворота – 0,5-3,5 Гц.

Предел допускаемой абсолютной погрешности измерения частоты следования световых проблесков фонарей указателей поворота – ±0,1 Гц.

9. Диапазон измерения соотношения длительности горения источника света фонарей указателей поворота ко времени цикла (коэффициент заполнения)  $-30-75%$ .

Предел допускаемой относительной погрешности измерения соотношения длительности горения источника света указателей поворота ко времени цикла –  $\pm 15%$ .

10. Диапазон измерения времени от момента включения фонарей указателей поворота до появления первого проблеска – 0,1-2,5 сек.

Предел допускаемой абсолютной погрешности измерения времени от момента включения фонарей указателей поворота до появления первого проблеска – ±0,2 с.

11. Величина компенсации от засветки посторонних источников света – не менее 10 кд.

12. Габаритные размеры прибора -  $1830\times600\times590$  мм.

13. Масса прибора – не более 20 кг.

14. Прибор допускает непрерывную работу в рабочих условиях в течение 8 часов при сохранении своих технических характеристик, установленных ТУ.

15. Наработка на отказ – не менее 2000 часов.

# **КОНСТРУКЦИЯ ПРИБОРА**

1. Конструкция прибора в рабочем состоянии показана на рис.1-5.

- В состав прибора входят:
- измерительный блок
- штатив
- оптический визир системы ориентации прибора
- тележка

2. Измерительный блок (рис.2) имеет возможность перемещения по шта-

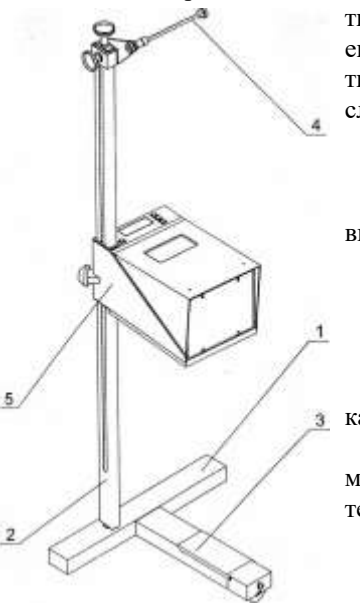

тиву посредством направляющих втулок. Для ориентации измерительного блока относительно штатива, а также закрепления его на заданной высоте служит механизм стопорения с маховиком.

Измерительный блок состоит из:

– экрана;

– механизма перемещения экрана с маховиком;

– лимба;

– основания;

– линзы Френеля в оправе;

– корпуса со смотровым окном;

– электронной платы управления и инди-

кации;

– фотоприемника со светофильтром, размещенного на экране и закрепленного на дополнительной печатной плате;

– панели управления;

– панели с разъемами для подключения пи-

*Рисунок 1 – Общий вид измерителя параметров света фар*

*1 – тележка; 2 – штатив; 3 – отсек для укладки выносного датчика; 4 – оптический визир системы ориентации; 5 – измерительный блок*

тания, внешнего фотоприемника и линии диагностического контроля (ЛТК).Экран (рис.4) перемещается в вертикальном направлении с помощью механизма, снабженного маховиком, расположенного на боковой стенке корпуса.

Положение экрана соответствует значению лимба шкалы настройки, расположенного на задней стенке измерительного блока.

3. Штатив (рис.1) выполнен из тонкостенной трубы прямоугольного сечения. На боковой стенке смонтирована мерительная линейка, в верхней части штатива расположен визир для ориентации прибора относительно измеряемого объекта. Штатив закреплен на тележке, имеет возможность поворота относительно вертикальной оси. Для фиксации штатива в верхней его части служит маховик.

4. Визир системы ориентации прибора (рис.4) выполнен в виде патрубка с визирным пазом и соосно расположенной проволокой, выполняющей роль визирной линии, с возможностью поворота посредством маховика вокруг горизонтальной оси, а также перемещения по штативу вверх-вниз с последующей фиксацией в выбранном положении.

Для совмещения положения визирной линии визира с горизонтальными линиями на экране служат винты юстировки.

5. Тележка (рис.1) облегченного типа с тремя колесами (или роликами) и отсеком с крышкой для хранения внешнего фотоприемника. Тележка имеет гнездо для монтажа и крепления штатива. Колеса (или ролики) выполнены с возможностью регулирования по высоте для горизонтальной установки основания измерительного блока.

6. В качестве линзы использована линза Френеля с фокусным расстоянием 324 мм.

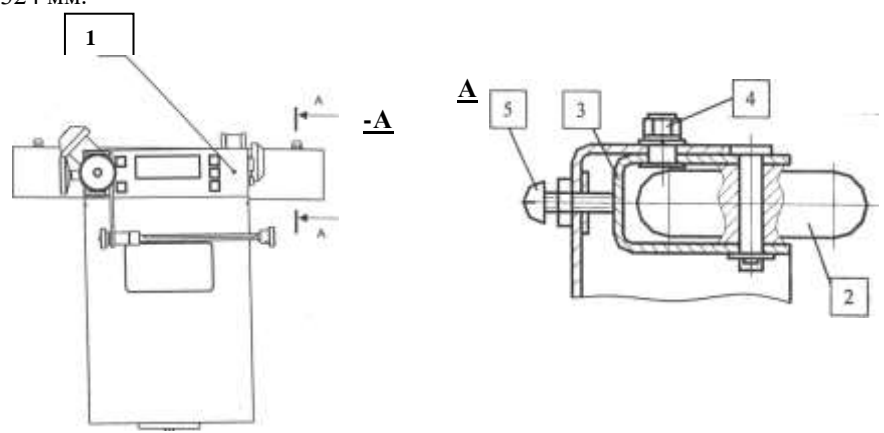

*Рисунок 3 – Измеритель параметров света фар (вид сверху) 1 – панель управления; 2 – колесо; 3 – вилка; 4 – винт крепления; 5 – винт регулировоч-*

*ный*

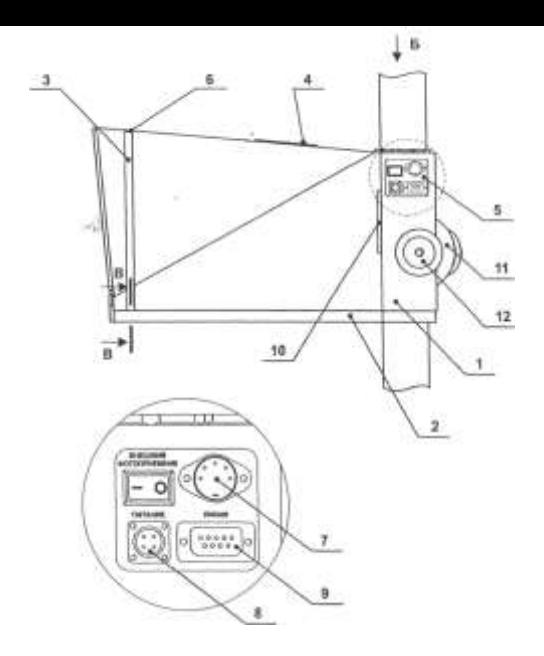

#### *Рисунок 4 – Измерительный блок (вид сбоку)*

*1 – корпус измерительного блока; 2 – основание измерительного блока; 3 – линза френеля в оправе; 4 – смотровое окно; 5 – панель с разъемами; 6 – винт крепления корпуса; 7 – разъем подключения выносного датчика указателей поворота; 8 – разъем подключения питания; 9 – разъем для подключения линии диагностического контроля; 10 – экран; 11 – лимб экрана; 12 – маховик перемещения экрана*

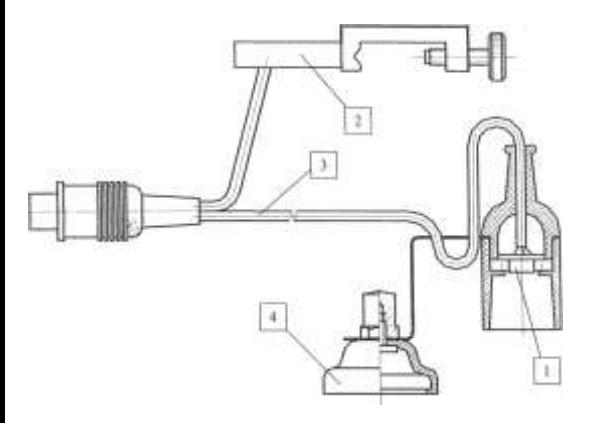

#### *Рисунок 5 – Фотоприемник внешний*

*1 – выносной приемник света; 2 – держатель с гнездом для конечного выключателя (датчик указателя поворота); 3 – жгут; 4 – колпачокприсоска;*

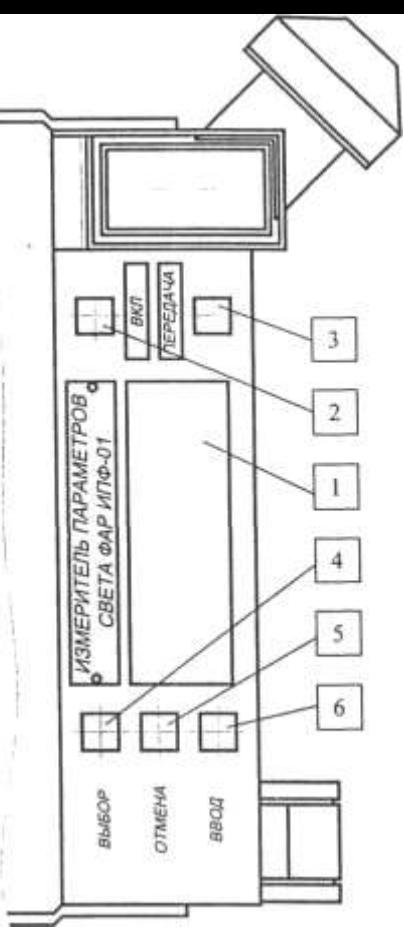

#### *Рисунок 5 – Панель управления (вид Б)*

*1 – индикатор; 2 – кнопка включения прибора; 3 – кнопка «передача»; 4 – кнопка «выбор»; 5 – кнопка «отмена»; 6 – кнопка «ввод»*

7. Фотоприемник внешний (рис.5) состоит из выносного приемника света, держателя с гнездом для конечного выключателя, жгута и колпачка-присоски.

# **ПОДГОТОВКА ПРИБОРА К РАБОТЕ**

1. В состоянии поставки прибор разобран на узлы. Для подготовки прибора к работе произвести сборку прибора в соответствии с рис. 1-8. Вначале закрепить штатив (рис.1) на тележке и установить на него измерительный блок, зафиксировав предварительно положение измерительного блока маховиком стопорения. Установить на штативе оптический визир, закрепив его маховиком фиксации вертикального перемещения визира.

2. Повернуть маховик фиксации штатива (рис.2) на пол оборота против часовой стрелки.

Поворачивая измерительный блок на ±30° в горизонтальной плоскости, убедитесь в возможности плавной (без рывков и заеданий) регулировки положения измерительного блока в горизонтальной плоскости. Зафиксируйте положение измерительного блока в горизонтальной плоскости поворотом маховика фиксации штатива по часовой стрелке до упора.

Придерживая корпус измерительного блока снизу, повернуть маховик стопорения измерительного блока против часовой стрелки на несколько оборотов. После этого измерительный блок должен плавно (без рывков и заеданий) перемещаться по штативу вверх и вниз (рис.1). Зафиксировать положение измерительного блока по высоте поворотом маховика стопорения измерительного блока на штативе.

3. Проверить правильность работы измерительного блока.

3.1. Подключить разъем кабеля аккумуляторной батареи из комплекта поставки к гнезду питания прибора и разместить аккумуляторную батарею питания в отсеке тележки. Время работы прибора при питании от аккумуляторной батареи не менее 8 часов.

При питании прибора от бортовой сети автомобиля через прикуриватель подключить кабель питания К1 из комплекта поставки к гнезду питания прибора, а ответную часть в гнездо прикуривателя автомобиля.

**Внимание:** Для проведения зарядки аккумуляторной батареи необходимо подключить разъем кабеля к гнезду зарядного устройства, затем подключить зарядное устройство к сети переменного тока 220В 50Гц. Время заряда аккумуляторной батареи 1 или 2 часов. Для зарядки применять только зарядное устройство, входящее в комплект поставки прибора.

3.2. Включить прибор кнопкой ПИТАНИЕ. Прибор подает два кратковременных звуковых сигнала и на индикаторе появится сообщение:

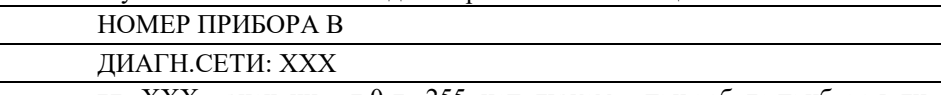

где XXX – значение от 0 до 255, используемое при работе прибора в диагностической линии технического контроля (ЛТК

**Примечание:** Сетевой номер прибора хранится в энергонезависимой памя-

ти и при изготовлении устанавливается равным семи.

Если прибор не будет работать в составе "Линии технического контроля", нажмите кнопку "ВВОД" и далее выполняйте действия по п.3.3.

При работе прибора в составе ЛТК можно в случае необходимости изменить значение сетевого номера. При нажатии кнопки "ВЫБОР" происходит увеличение значения номера, кнопки "ОТМЕНА" – уменьшение значения номера.

Выбрав нужное значение, нажмите кнопку "ВВОД".

3.3. На индикаторе появится сообщение:

НОМЕР ТС О

Кнопкой ВЫБОР выберите цифру, соответствующую старшей цифре номера проверяемого автомобиля. Подтвердите свой выбор кнопкой ВВОД, на индикаторе появится следующая цифра. Кнопкой ВЫБОР выберите цифру, соответствующую средней цифре номера проверяемого автомобиля. Подтвердите свой выбор кнопкой ВВОД, на индикаторе появится следующая цифра. Кнопкой ВЫ-БОР выберите цифру, соответствующую младшей цифре номера проверяемого автомобиля. Подтвердите свой выбор кнопкой ВВОД, на индикаторе появится сообщение, которое свидетельствует о правильности работы прибора:

ИЗМЕРЕНЫ РЕЖИМЫ:

3.4. Выключите прибор кнопкой ПИТАНИЕ

**Установка прибора и его ориентация относительно транспортного средства**

1. Подготовка транспортного средства к проверке.

1.1. Установить транспортное средство на площадке в положение, соответствующее прямолинейному движению.

1.2. Давление в шинах транспортного средства должно соответствовать норме, указанной в инструкции на автомобиль.

1.3. Нагрузка на автомобиль должна соответствовать указанной в инструкции по эксплуатации данного транспортного средства.

1.4. Если имеется автоматическая корректировка фар (бесступенчатое или 2-х ступенчатое регулировочное устройство), то следует руководствоваться инструкцией изготовителя. Проверяется функционирование внешних световых приборов, неисправности устраняются.

2. Подготовленный к работе прибор установите напротив диагностируемого светового прибора (фары, фонари) транспортного средства.

3. Перемещая измерительный блок по штативу, поднимите измерительный блок на высоту, при которой центр линзы совпадает с центром фары автомобиля. Допускаемое отклонение может составлять по высоте и в стороны не более ±3 см. Расстояние от линзы до фары автомобиля должно составлять 30...50 см.

4. Окончательное ориентирование прибора относительно автомобиля, обеспечивающее установку вдоль направления движения автомобиля, осуществляется по симметричным точкам кузова (край кузова, верхняя плоскость или вершины рассеивателей фар, симметричные точки капота, багажника и т.п.) и производится с помощью оптического визира системы ориентации.

4.1. Освободив маховик фиксации поворота визира (рис.7) поверните оптический визир так, чтобы в нем наблюдалась передняя часть кузова автомобиля (см. рис.9).

4.2. Поворачивая измерительный блок совместно со штативом в горизонтальной плоскости, добейтесь положения, при котором выбранные для ориентации симметричные точки кузова будут наблюдаться на линии оптического визира. Зафиксировать положение прибора маховиком, которые ослаблялись для проведения ориентирования прибора относительно автомобиля.

4.3. В случае, если кузов автомобиля сильно изогнут и не позволяет произвести визирования по симметричным точкам, то эти точки проектируются на опорную поверхность отвесом или другим приспособлением. Затем ориентирование производится по проекциям симметричных точек.

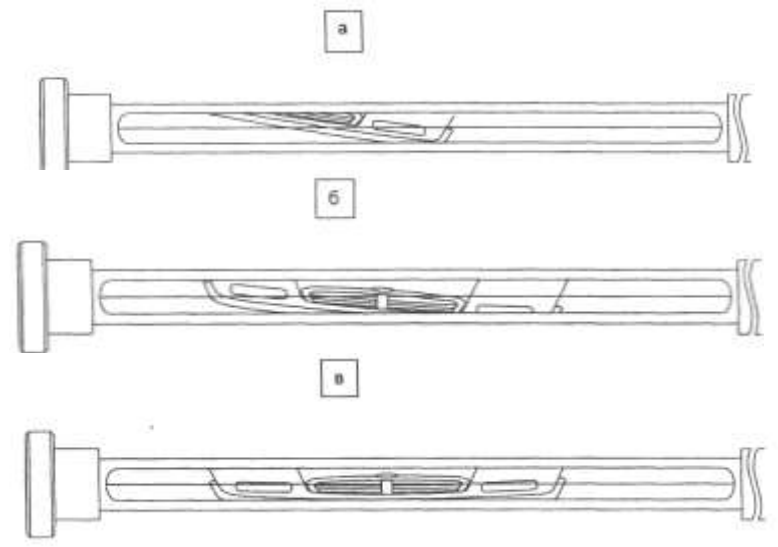

*Рисунок 9 – Ориентирование прибора относительно автомобиля (изображение автомобиля, наблюдаемое через оптический визир прибора)*

*а, б – при неправильном ориентировании; в – при правильном ориентировании*

**Регулировка фар. Измерение силы света фар и временных параметров проблесков указателей поворота**

1. Подготовка к работе.

После установки прибора и его ориентации относительно транспортного средства подключите к прибору питание – сетевой блок питания или кабель для питания от аккумуляторной батареи автомобиля. Если предполагается работа с диагностической линией технического контроля – подключите к прибору разъем диагностической линии.

Включите левую фару в режим "ближний свет". Проведите регулировку фары таким образом, чтобы левая горизонтальная часть светотеневой границы пучка ближнего света совпадала с левой частью линии "О" на экране, а правая

наклонная часть светотеневой границы при этом должна совпадать с наклонной линией на экране (рис.10).

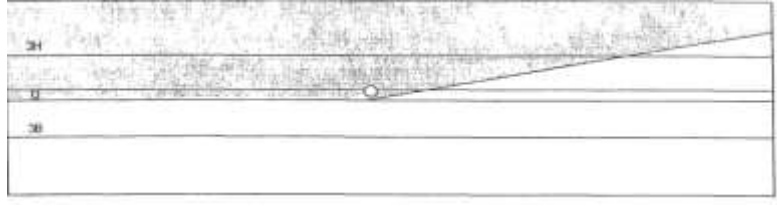

*Рисунок 10 – Положение светотеневой границы, наблюдаемое на экране прибора при правильно отрегулированной фаре автомобиля в режиме «ближний свет»*

Включите левую фару в режим "дальний свет". Проведите регулировку фары таким образом, чтобы левая горизонтальная часть светотеневой границы пучка дальнего света на экране, а правая наклонная часть светотеневой границы "О" при этом должна быть центром (рис.11).

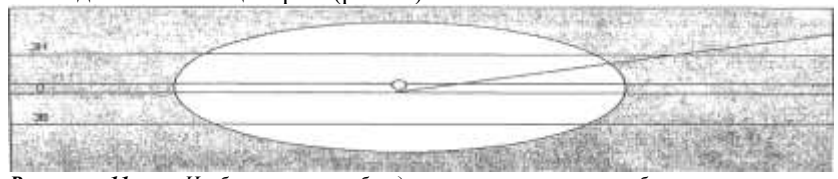

*Рисунок 11 – Изображение, наблюдаемое на экране прибора при правильно отрегулированной фаре дальнего света*

Противотуманные фары должны быть отрегулированы так, чтобы плоскость, содержащая верхнюю светотеневую границу пучка, была расположена, как это указано на рис.12.

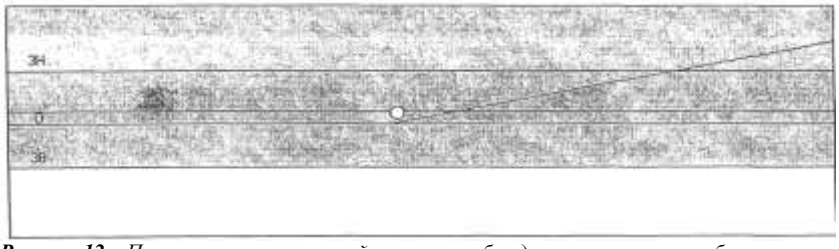

*Рисунок 12 – Положение светотеневой границы, наблюдаемое на экране прибора при правильно отрегулированной противотуманной фаре автомобиля*

# **ПОРЯДОК ПРОВЕДЕНИЯ РАБОТЫ**

Проверка фар должна проводиться в помещении, исключающем воздействие прямых солнечных лучей на оптическую систему прибора.

Рабочая площадка, на которой размещают транспортное средство и прибор, должна быть горизонтальной, неровности площадки должны быть не более 3 мм на 1 м.

Проверку фар необходимо проводить при неработающем двигателе.

1. *Установка автомобиля.* Автомобиль установить на рабочей площадке в положении, соответствующем его прямолинейному движению. Очистить поверхность рассеивателей фар от загрязнений. Довести давление в шинах передних и задних колес автомобиля до номинального. Выбрать люфты подвески, для чего необходимо создать несколько колебаний автомобиля в вертикальном направлении и дождаться успокоения. Обеспечить загрузку легковых автомобилей массой (70  $\pm$  20) кг (человек или груз) на заднем сиденье. Остальные автотранспортные средства проверяются без загрузки. Включить фары и переключением проверить исправность и правильность их работы.

2. *Установка прибора.* Прибор установить на рабочей площадке перед автомобилем, напротив проверяемой фары на расстоянии 3 0 0 . 4 0 0 мм между линзой камеры и рассеивателем фары таким образом, чтобы передвижение прибора от одной фары к другой могло производиться перпендикулярно продольной оси автомобиля. Установить прибор по высоте так, чтобы центр линзы прибора совпадал ориентировочно с центром фары. Установить оптическую ось прибора в горизонтальной плоскости по пузырьковому уровню. Установить прибор так, чтобы наблюдаемая в ориентирующее устройство горизонтальная линия, проходила через две любые наиболее характерные симметричные точки передка автомобиля (верхние участки ободков фар, подфарники и т. д.). Проверить исправность элемента питания нажатием на кнопку «▼», при этом стрелка индикатора должна отклониться на отметку «▼». При необходимости произвести подстройку ручкой потенциометра «▼».

3. Порядок проверки фар европейской системы *светораспределения* (C, HC, CR, *HCR).* Установить отсчетным диском требуемую величину снижения левого участка светотеневой границы пучка ближнего света фары в зависимости от высоты ее установки в соответствии с табл. 1.

Разметка шкалы диска соответствует величине снижения в миллиметрах с расстояния 10 м. Высота установки фары над уровнем пола считывается по рискам, нанесенным на стойке прибора (по верхней кромке кронштейна фиксатора).

*Таблица 1*

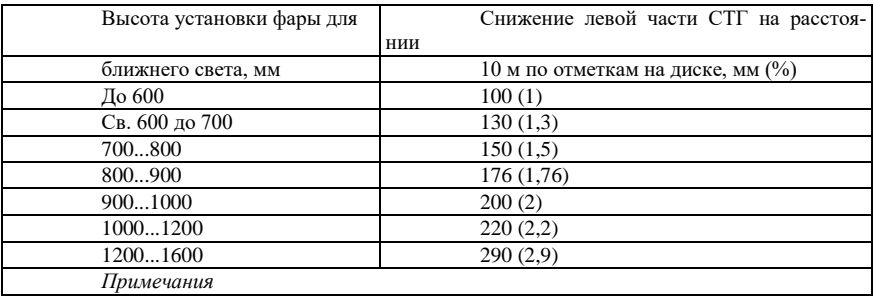

Полученные данные записываем в таблицу:

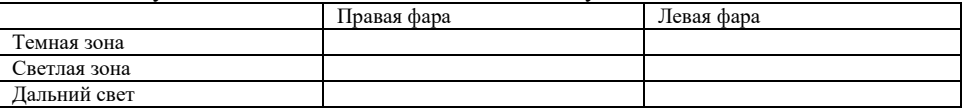

# **КОНТРОЛЬНЫЕ ВОПРОСЫ**

1. Какое влияние оказывает правильность регулировки силы света фар на безопасность движения?

2. Какие приборы применяются для регулировки, проверки и контроля силы света фар?

3. Каковы особенности европейской и американской систем ближнего света; преимущества и недостатки?

4. Как обеспечивается видимость при встречном разъезде автомобилей в темное время суток?

5. Дайте определение понятиям: ось отсчета светового прибора, оптический центр (центр отсчета), оптическая ось прибора для проверки и регулировки фар.

6. Какими нормативными документами регламентированы показатели силы света фар транспортных средств?

# **ЛАБОРАТОРНАЯ РАБОТА 6. ОПРЕДЕЛЕНИЕ СВЕТОПРОПУСКАНИЯ ТОНИРОВАННЫХ И ЗАТЕМ-НЕННЫХ СТЕКОЛ ПРИБОРОМ «ТОНИК».**

*Цель работы:* измерить светопропускаемость стекла.

# **1 ОПИСАНИЕ И ПРИНЦИП РАБОТА ПРИБОРА**

# **1.1 Назначение**

Прибор предназначен для определения светопропускания стекол тонированных и затемненных различного назначения, в том числе и установленных на автотранспортных средствах.

Условия эксплуатации прибора:

– температура окружающего воздуха от минус 10 до 40°С;

– относительная влажность до 95% при 30°С;

– атмосферное давление от 84 до 106,7 кПа.

## **1.2 Технические характеристики**

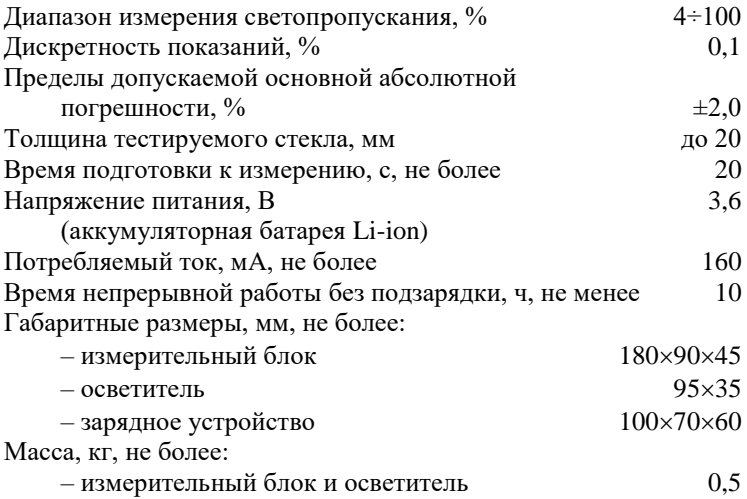

 $-$  зарядное устройство 0,5

## **1.3 Устройство и работа**

Принцип определения светопропускания стекол основан на измерении в относительных единицах величины светового потока, пропускаемого стеклом, относительно общего падающего светового потока.

Спектральная чувствительность фотоприемника прибора имеет характеристику, соответствующую кривой чувствительности глаза в диапазоне 400÷750 нм с максимальным пропусканием на длине волны *λтах=* 560±10 нм.

Функциональная схема прибора, поясняющая принцип действия, приведена на рис. 1.

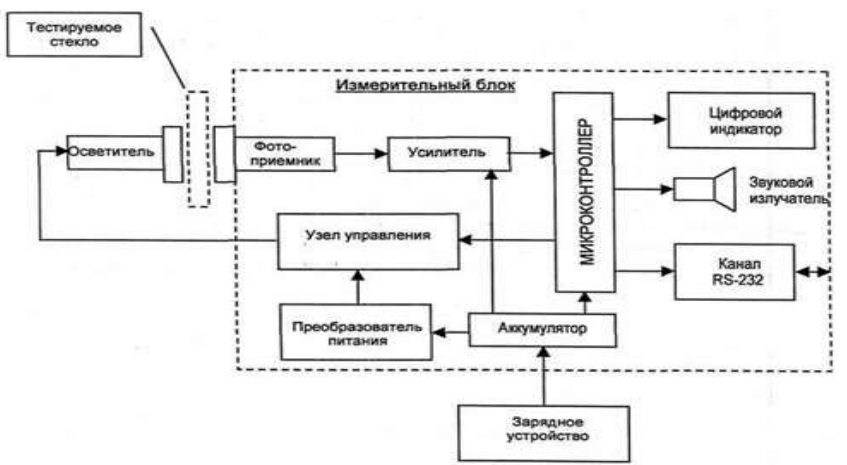

*Рисунок 1 – Функциональная схема прибора*

Световой поток осветителя поступает на поверхность фотоприемника сквозь тестируемое стекло или без него в зависимости от режима работы. Сигнал фотоприемника через усилитель поступает на аналоговый вход микроконтроллера. Осветитель подключается к узлу управления, который связан с микроконтроллером и преобразователем питания.

Результаты измерений и сопроводительная информация отображаются на 4 х разрядном цифровом индикаторе и сопровождаются звуковой сигнализацией при значениях светопропускания ниже порога, установленного пользователем.

В приборе предусмотрен ввод регистрационного номера транспортного средства с последующей передачей информационного пакета, содержащего регистрационный номер и результаты измерений контролируемого транспортного средства, в ПЭВМ автоматических линий технического контроля автомобилей через порт RS-232.

Прибор питается от автономного аккумулятора, установленного в корпусе. Уровень заряда аккумулятора отображается на индикаторе прибора.

Алгоритм определения светопропускания стекла прибором предусматривает две основных операции:

– калибровка уровня 100% с измерением исходного светового потока Фо при просвечивании чистого воздуха между осветителем и фотоприемником;

– измерение светового потока Фх, ослабленного тестируемым стеклом, установленным между осветителем и фотоприемником, с вычислением относительного светопропускания тестируемого стекла Т в процентах падающего светового потока по формуле:

 $T_{0.9}^{\circ} = \Phi x / \Phi_0 * 100$ .

Конструктивно прибор состоит из следующих функциональных узлов:

– измерительного блока (ИБ),

– осветителя,

– зарядного устройства (рис. 2).

На одной боковой поверхности корпуса ИБ установлен узел фотоприемника. Осветитель и фотоприемник имеют метки для облегчения их совмещения при проведении измерений.

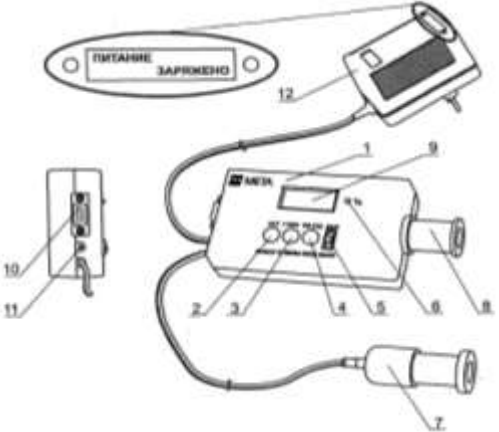

*Рисунок 2 – Внешний вид прибора*

*1 – измерительный блок; 2 – кнопка БАТ/ВЫБОР; 3 – кнопка >100</ОТМЕНА; 4 – кнопка RS-232/ВВОД; 5 – включатель питания ВКЛ-ВЫКЛ; 6 – светодиод "%"; 7 – осветитель; 8 – фотоприемник; 9 – цифровой индикатор; 10 – разъем для подключения кабеля связи; 11 – разъем для подключения зарядного устройства; 12 – зарядное устройство*

### **2. Использование по назначению**

#### **2.1 Подготовка к использованию**

#### *2.1.1 Меры безопасности*

При работе с прибором необходимо соблюдать следующие меры предосторожности:

– в процессе эксплуатации не прилагать больших усилий к органам управления прибора, содержать его в чистоте, не подвергать ударам, не допускать падения;

– техническое обслуживание прибора производить при отключенном напряжении питания.

#### **2.2 Использование прибора**

*2.2.1* Совместить плоскости приложения к стеклу осветителя и фотоприемника, используя нанесенные метки и удерживать их в этом положении

Установить переключатель прибора ВКЛ-ВЫКЛ в положение ВКЛ.

При включении прибора подаются два кратковременных звуковых сигнала, затем автоматически проводится тест индикации (загорается светодиод "%" и цифры "8.8.8.8" на цифровом индикаторе). Через 2 секунды индикация гаснет, и прибор переходит в режим прогрева длительностью около 10 секунд. При этом каждую секунду на индикаторе добавляется символ тире.

Через 5 секунд после начала прогрева на цифровом индикаторе кратковременно индицируется состояние аккумуляторной батареи в процентах (при этом загорается светодиод "%"), например:

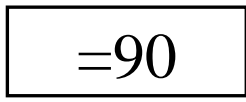

**Внимание:** Если на цифровом индикаторе мигает надпись "ЗАР", то это означает, что напряжение батареи ниже нормы. Следует выключить питание и зарядить аккумуляторную батарею согласно п.2.3.5.

После прогрева подается кратковременный звуковой сигнал (если звуковая сигнализация разрешена), автоматически производится калибровка уровня 100%, сопровождаемой надписью на индикаторе:

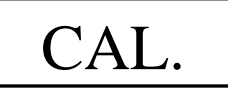

После настройки прибора производятся замер!

Требования, предъявляемые к светопропусканию автомобильных стекол:

Лобовое стекло, не менее 70%

Передние боковые стекла, не менее 70%

## *2.2.2 Автономная работа*

При отключенной диагностической процедуре по окончании подготовки прибор переходит в рабочий режим (измерение светопропускания). Горит светодиод "%", на индикаторе показывается текущее значение светопропускания. При этом передача результатов в ПЭВМ не предусмотрена.

При совмещенных поверхностях осветителя и фотоприемника значение после калибровки равно 100±0,2%.

При необходимости в рабочем режиме возможен просмотр уровня напряжения батареи в %. Для этого необходимо нажать и удерживать кнопку БАТ/ВЫБОР.

Для выполнения калибровки уровня в рабочем режиме при совмещенных поверхностях осветителя и фотоприемника нажать кнопку >100</ОТМЕНА и отпустить ее при появлении на индикаторе надписи "CAL". Значение светопропускания после калибровки равно 100±0,2%.

Проверка правильности работы прибора по контрольному светофильтру

При необходимости проверить правильность работы прибора по контрольному светофильтру, входящему в комплект поставки, следует;

– выполнить калибровку уровня;

– поместить контрольный светофильтр между осветителем и фотоприемником, ориентируясь на нанесенные метки и придерживая вместе осветитель, контрольный светофильтр и фотоприемник;

– показания на индикаторе прибора должны соответствовать значению, указанному в таблице аттестации контрольного светофильтра паспорта М 019.000.00 ПС в пределах ±2%.

## *2.3.3 Определение светопропускания автомобильного стекла*

Предварительно выполните калибровку уровня.

Для определения светопропускания автомобильного стекла необходимо:

– приложить с небольшим усилием вплотную к тестируемому стеклу с про-

тивоположных сторон фотоприемник и осветитель;

– отцентрировать их визуально по внешним поверхностям, ориентируюсь на нанесенные метки.

Более точную центровку можно обеспечить за счет незначительных поперечных перемещений осветителя относительно фотоприемника до достижения максимального показания прибора, которое и принимается за результат измерений.

Индикация результата измерений светопропускания осуществляется в процентах. Если разрешена звуковая сигнализация. То при значениях светопропускания ниже установленного порога раздается прерывистый звуковой сигнал.

#### Получившиеся результаты заносим в таблицу:

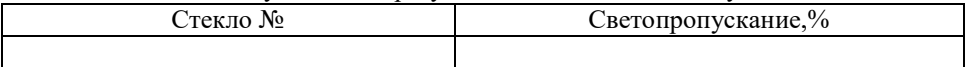

# **КОНТРОЛЬНЫЕ ВОПРОСЫ**

- 1. Какие должны быть соблюдены условия при проверке светопропускания?
- 2. Методика проверки светопропускания?
- 3. Требования предъявляемые к светопропусканию автомобильных стекл?

# **ЛАБОРАТОРНАЯ РАБОТА №7 ПРОВЕРКА УРОВНЯ ШУМА ПРИБОРОМ ШУМОМЕР «TESTO 816».**

#### *Цель работы:* измерить уровень шума.

# **Область применения.**

«Testo 816» является шумомером 2 класса с диапазонами измерения звука 30-80dB, 50-100dB и 80-130dB, автоматическим переключением диапазонов, двумя режимами усреднения по времени, двумя режимами частотной коррекции, функцией определения минимального и максимального значений, подсветкой дисплея и креплением для штатива (рис.1).

Прибор предназначен для измерения уровня шума в жилых и производственных помещениях, а также, вне помещений.

«Testo 816» используется для определения источников шума в местах нахождения людей, при исследовании и испытании механизмов и автомобилей.

# **Подготовка к работе.**

## **Подключение батареи**

1. Откройте отсек для батареи на задней панели прибора

2. Встаете батарею 9В. Соблюдайте полярность!

3. Закройте отсек для батареи.

### **Питание**

Питание осуществляется от батареи 9В. Кроме того, возможна подача напряжения от внешнего блока питания.

## **Замена батареи**

Если на дисплее прибора появился символ батареи, это значит, что батарея может обеспечить работу прибора на время не более 10 часов. Чтобы избежать некорректной работы прибора, рекомендуется заменить батарею,

1. Откройте отсек для батареи на задней панели прибора.

2. Удалите использованную батарею и встаете новую, соблюдая при этом полярность!

3. Закройте отсек батареи.

## **Микрофон**

Высокостабильный измерительный микрофон расположен в защитном корпусе. Проверка работоспособности микрофона может быть проведена при помощи калибратора. Корпус прибора можно чистить при помощи спирта (изопропиловый).

# **Избегайте попадания жидкости на микрофон.**

Прилагаемая ветрозащита также защищает микрофон от пыли и влаги. Если микрофон поврежден, обратитесь в службу сервиса.

#### **Шумомер**

Шумомер «Testo 816» не требует обязательного периодического обслуживания. При чистке прибора допускается применение легких чистящих средств.

Никогда не применяйте абразивные средства или растворители.

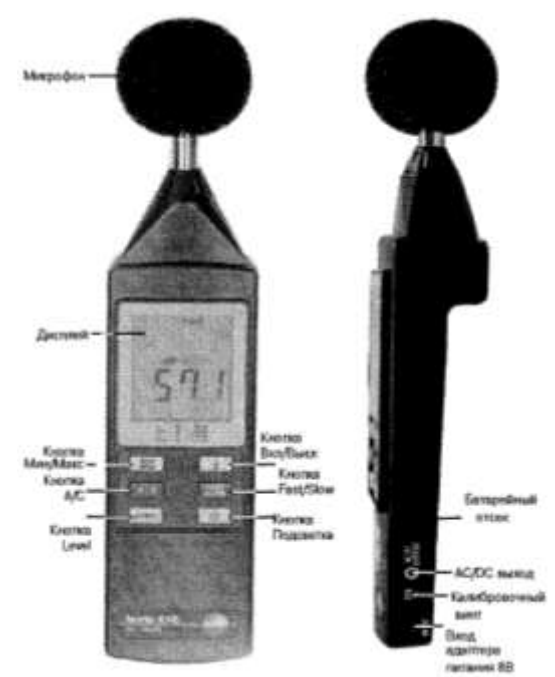

*Рисунок 1 – Общий вид шумомера «Testo 816»*

# **Работа с прибором**

# **Включение/отключение прибора**

Включение прибора: нажмите кнопку  $\begin{bmatrix} \text{I} \ \text{0} \end{bmatrix}$ 

1 li  $\lceil 1 \rceil$ 0

1

0

Ненадолго высвечиваются все сегменты индикатора и шумомер включается в режим измерений (измерительный диапазон 50...100dB).

Выключение прибора: нажмите кнопку $\begin{bmatrix} \text{I} \ \text{0} \end{bmatrix}$ ŀ ΓI

# **Настройка шумомера**

Могут быть настроены следующие функции:

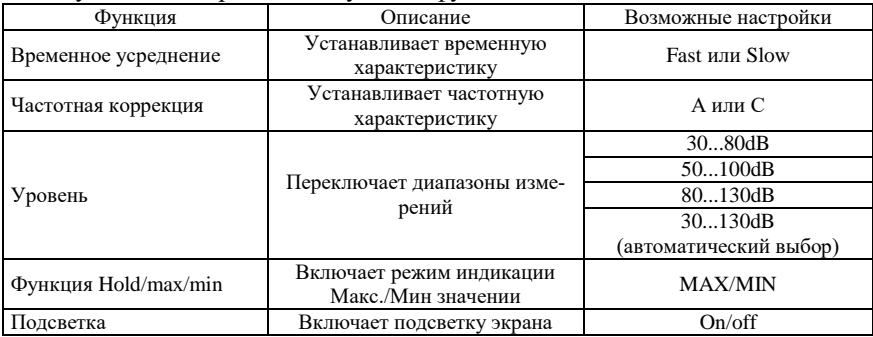

#### **Установка усреднения по времени**

Время усреднения измерения устанавливается нажатием кнопки SLOW/WAST.

Доступны временные характеристики с временной константой 1 сек. – "Slow" (медленно) или 125мсек. – "Fast" (быстро). Поступающие звуковые сигналы интегрируются во временной период, соответственно, 1 сек или 125мсек.

При включении режима "Fast" частота обновления отображаемого значения увеличивается приблизительно до 5-6 измерений в минуту. Режим временного усреднения "Slow" выбирается для шумов, сигналы которых изменяются медленно (шумы автомобилей, копиров, принтеров и т.д.). *Установка частотной коррекции*

Частотная коррекция устанавливается кнопкой А/С:

Доступны два вида частотной коррекции: "А" и "С".

Частотная коррекция "А" используется для стандартных измерений звука. Данный вид коррекции соответствует чувствительности человеческого уха к звуковому давлению. Когда необходимо оценить уровень звука в низкочастотном диапазоне, используется частотная коррекция "С". В подавляющем большинстве практических измерений необходимо использовать частотную коррекцию типа "А".

#### *Установка диапазона измерений*

Установка диапазона измерений производится при помощи кнопки Level:

Шумомер «Testo 816» предназначен для использования в диапазоне 30-130 dB. Диапазоны 30-80дБ, 50-100дБ и 80-130 дБ могут быть выбраны пользователем как вручную, так и в режиме автоматическом режиме. При первом включении в шумометре по умолчанию устанавливается диапазон 50-100 дБ. Диапазон измерений переключается каждый раз при нажатии на кнопку Level в следующей последовательности: 50-100 dB а80-130 dB а Auto range(автоматический выбор). Пользователь может переключиться из автоматического режима в диапазон 30- 80 dB.

### *МАХ/МIN - Hold функция*

Используйте кнопку Max для включения функций Мах Hold или Min режим "Мах" отображается на дисплее и включается при однократном нажатии кнопки "Мах/Min". В этом режиме шумомер отображает максимальный уровень звука, измеренного с момента включения данного режима. При повторном нажатии кнопки "Мах/Min" прибор переключается в режим "Min". В этом режиме показания на дисплее изменяются только если измеряемый уровень звука ниже уже зафиксированного на дисплее. Если кнопку Мах/Min нажать еще раз, на дисплее загорается символ "Мах/Min". В этом режиме отображается текущее значение измеренного звука, а максимальный и минимальный уровни сохраняются в памяти прибора. Чтобы выйти из режима измерения максимального и минимального уровней, кнопка "Мах/Min" должна быть нажата в течении не менее 2 секунд.

**!!!!! Режим "Мах/Min" автоматически выключается при активации кнопок "Level" Fast/Slow или "А/С".**

# *Включение/выключение подсветки*

Подсветка дисплея включается кнопкой **[¤]**

Подсветка дисплея выключается повторным нажатием этой кнопки.

## *Функция автоматического выключения прибора*

Когда шумомер включен, у него активирована функция авто отключения (Auto off Function). Прибор выключится автоматически через 30 минут, если в течении этого времени не будет нажата ни одна кнопка. При этом на дисплее индицируется символом "часы". Пользователь может отключить данную функцию удерживая кнопку Fast/Slow во время включения прибора. При этом символ "часы" на дисплее не индицируется.

## *Выход по постоянному/переменному току*

Шумомер «Testo 816» имеет выход по постоянному и переменному току (АС/DС Output).

AC:1 в (СКЗ)-среднеквадратичное значение, соответствует верхнему пределу шкалы измерений.

Корректность выходного сигнала обеспечивается только при правильном выборе диапазона измерений, т.е. при отсутствии на дисплее надписей "Over" и "Under".

Выходное сопротивление около 100 Ом.

Выходной разъем: коаксиальный разъем диаметром 3,5 мм (типа "Jack", см. рис. 2).

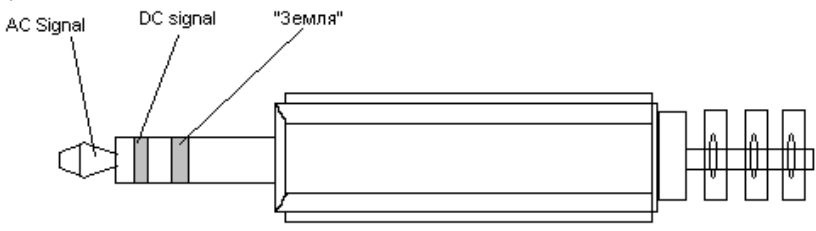

*Рисунок 2 – Тип разъема шумомера «Testo 816»*

Если шумомер работает в режиме автоматического выбора диапазонов измерения, выходной сигнал соответствует автоматически выбранному диапазону.

Выходное сопротивление 1кОм. Выходной разъем диаметром 3,5 мм.

Работа от сети

Шумомер «Testo 816» имеет разъем 8В для подключения внешнего блока питания.

## **Измерения**

**ВНИМАНИЕ Звуковые волны могут отражаться от стен, потолков и других объектов. Неправильное расположение шумомера и пользователя являются факторами, которые вносят помехи в звуковое поле и могут привести к неправильным результатам измерений!**

Как избежать ошибок при измерениях!

Некорректное расположение шумомера по отношению к пользователю может внести существенную ошибку в результаты измерений. Это может произойти из-за эффектов отражения и экранирования.

Экспериментально полученные данные говорят, что при небольших расстояниях от пользователя до шумомера, например, менее одного метра возможна ошибка измерения до 6 dB на частоте 400 Гц. На других частотах ошибка измерения будет меньше, но пользователь должен твердо придерживаться правил измерения. В процессе измерений пользователь должен направлять прибор на источник звука и максимально удалить его от тела (минимум на 30см., лучше на 50см.). При возможности, использовать штатив.

## **Ход работы:**

1. Включите прибор

2. Установите тип временной характеристики ("Fast/Slow!)

3. Установите тип частотной коррекции ("А/С")

4. Установите диапазон измерений (Level)

5. Установите микрофон в точку измерений и направьте его на источник звука.

6. Сохраните максимальное и минимальное значения с помощью кнопки "Мах/Min".

### **Ветрозащита**

Обычно дополнительная ветрозащита должна применяться во время измерений вне помещений и при повышенном движении воздуха в помещении.

Шумы от ветра в микрофоне становятся причиной ошибок, т.к. измеряемый сигнал (от источника звука) и шумы от ветра суммируются.

# **Перегрузка и недостаточный уровень сигнала**

При каждом измерительном цикле шумомер проверяет, не выходит ли измеряемый уровень звука за пределы установленного диапазона измерений. Отклонения отображаются на дисплее надписями "Over" и "Under". При этом критерии для перегрузки "Over" и "Under" различны. Индикация перегрузки включается, если пиковый уровень (мгновенное максимальное значение) за время последнего измерительного цикла был слишком высоким. Это значение может быть значительно выше, чем среднеквадратичное значение, отображаемое на дисплее. Поэтому могут быть случаи включения индикации "Over", когда индицируемый уровень звука находится в пределах области, соответствующей выбранному диапазону измерения. Критерий индикации "Under", наоборот, привязан к измеряемому среднеквадратичному значению, и поэтому, включается, когда оно опускается до нижнего предела измерений.

## **Поверка и калибровка (градуировка)**

Шумомер «Testo 816» поставляется с заводской калибровкой. Для контроля точности рекомендуется повторная калибровка, особенно, если прибор не использовался длительное время. Кроме этого, шумомер «Testo 816» должен быть откалиброван непосредственно перед началом измерений при существенных изменениях атмосферных условий, а также, когда калибровка предписана стандартам и или иными нормативными документами. Условие проведения поверки: свободное звуковое поле. Условие проведения калибровки: применение калибратора testo.

Акустический калибратор является источником опорного сигнала, т.е. звука

с уровнем звукового давления 94дБ и 104дБ относительно 20 мкПа и с частотой 1кГц и соответствует 2 классу МЭК 60942.

Рабочая процедура следующая:

Снять ветрозащиту, калибратор установить на микрофон. КАЛИБРАТОР И МИКРОФОН ДОЛЖНЫ ИМЕТЬ ОДИНАКОВУЮ ТЕМПЕРАТУРУ. Выждите примерно 1 минуту и включите шумомер. Установите диапазон измерений 50-100 dB, характеристику "Fast" и частотную коррекцию "А".

Калибратор включается установкой переключателя в среднее положение (94 дБ). Если значение, измеренное шумомером заметно (больше, чем на О.З дБ) отличается от этого уровня, прибор необходимо перенастроить при помощи прилагаемой отвертки и винта настройки. Затем, Вы можете проверить соответствуют ли показания прибора второму уровню калибратора (104дБ), при этом, предел отклонения составляет ± 0.2 дБ. Обратите внимание на то, что в этом случае необходимо выбрать диапазон измерений 80-130 дБ. Если показываемое шумомером значение не соответствует пределу допустимой ошибки, обратитесь в службу сервиса

# **Основные принципы в измерении**

Давление и звук

Уровень звука зависит от величины атмосферного давления. При нормальных условиях атмосферное давление составляет 1013 мбар, и относительно него происходят колебания звукового давления от источников шума. Эти колебания попадают в ухо человека и преобразуются в сигналы, которые воздействуют на нервную систему человека. Человеческое ухо очень похоже на датчик давления с огромным динамическим диапазоном. Самый тихий звук, который может услышать человек создается колебаниями звукового давления 0.0002 мкбар (соответствует 0 дБ), самый громкий (который можно слышать без чувства боли) соответствует уровню давления 635 мкбар (соответствует 130 дБ).

Это соответствует различию давления в 3 миллиона раз. Для ухода от больших чисел применяется логарифмическое исчисление. Таким образом, увеличению давления в 10 раз соответствует увеличение уровня на 20дБ.

| Параметр                 | Значение                                               |
|--------------------------|--------------------------------------------------------|
| Сенсор                   | 1/2 дюймовый предполяризованый конденсаторный микрофон |
| Диапазоны измерений      | 30-80 лБ                                               |
|                          | 50-100 дБ                                              |
|                          | 80-130 дБ                                              |
| Выбор диапазона измере-  | Вручную или автоматически                              |
| ний                      |                                                        |
| Частотный диапазон       | $20\Gamma$ и - 8 к $\Gamma$ и                          |
| Динамический диапазон    | $504$ Б                                                |
| Частотная характеристика | А и С в соответствии со стандартом МЭК 60651           |
| Детектирование           | Истинное логарифмическое среднеквадратичное значение   |
| Опорная частота          | $1000$ Ги                                              |
| Опорный уровень звуково- | 94лБ относительно 20мкПа                               |
| го давления              |                                                        |

**Технические данные шумомера «testo 816».**

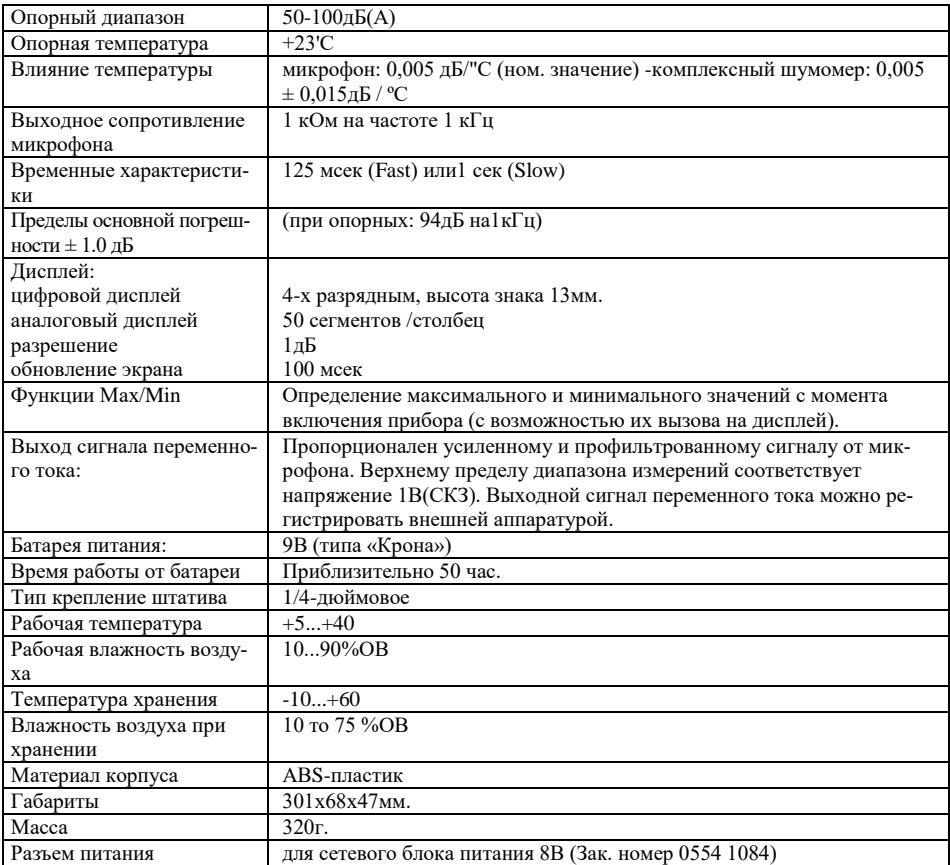

**ГОСТ Р 52231-2004 внешний шум автомобилей**

# **Допустимые уровни шума выпускной системы двигателей автомобилей, находящихся в эксплуатации**

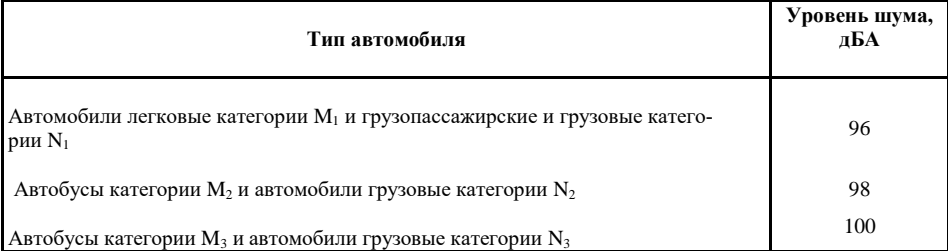

Устанавливают микрофон над поверхностью площадки на высоте расположения выпускной трубы глушителя, но не ниже 0,2 м.

Микрофон размещают на расстоянии 0,5 м от среза выпускной трубы.

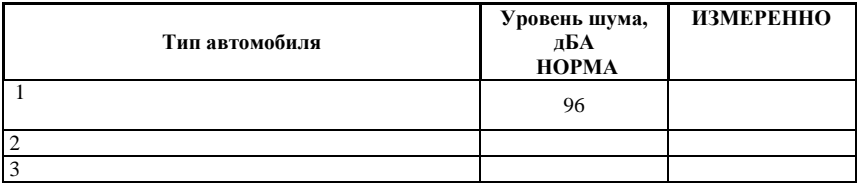

# **Контрольные вопросы.**

- 1. Какие условия должны быть соблюдены при проверке уровня шума?
- 2. Допускается ли проверка уровня шума при неисправной пропускной системе?
- 3. Методика проверки уровня шума?
- 4. Нормальные значения уровня шума для различных категорий ТС?
- 5. Правила установки микрофона?

# **ЛАБОРАТОРНАЯ РАБОТА 8. ОБЩИЕ ТРЕБОВАНИЯ К БЕЗОПАСНОСТИ К ОТДЕЛЬНЫМ ЭЛЕМЕНТАМ АВТОМОБИЛЯ**

Требования к стеклоочистителям и стеклоомывателям

АТС должно быть оснащено стеклоочистителями и стеклоомывателями ветрового стекла.

Стеклоочистители ветровых стекол должны быть работоспособны. Демонтирование и неработоспособность стеклоочистителей фар, предусмотренных эксплуатационной документацией АТС, не допускаются.

Стеклоомыватели должны обеспечивать подачу жидкости в зоны очистки стекла.

Требования к шинам и колесам

Высота рисунка протектора шин должна быть не менее:

- для легковых автомобилей и прицепов к ним - 1,6 мм;

- для грузовых автомобилей и прицепов (полуприцепов) к ним- 1,0 мм;

- для автобусов - 2,0 мм.

Шина не пригодна к эксплуатации при:

- наличии участка беговой дорожки приведенных в размеров, высота рисунка протектора по всей длине которого меньше указанной нормативной;

- появлении одного индикатора износа (выступа по дну канавки беговой дорожки, высота которого соответствует минимально допустимой высоте рисунка протектора шин) при равномерном износе или двух индикаторов в каждом из двух сечений при неравномерном износе беговой дорожки.

Сдвоенные колеса должны быть установлены так, чтобы вентильные отверстия в дисках были совмещены для обеспечения возможности измерения давления воздуха и подкачивания шин. Не допускается замена золотников заглушками, пробками и другими приспособлениями.

Местные повреждения шин (пробои, вздутия, сквозные и несквозные порезы), которые обнажают корд, а также местные отслоения протектора не допускаются.

АТС должны быть укомплектованы шинами в соответствии с требованиями изготовителя согласно эксплуатационной документации изготовителя или Правил эксплуатации автомобильных шин.

На легковых автомобилях и автобусах класса I\* допускается применение шин, восстановленных по классу I\*\*, а на их задних осях, кроме того, восстановленных по классам II и Д\*\*.

На передней оси магистральных тягачей с бескапотной компоновкой категорий  $N_2$ ,  $N_3$  и автобусов классов II и III применение восстановленных шин не допускается.

На задней оси легковых автомобилей и автобусов классов I, II, III\*, средних и задней осях грузовых автомобилей, на любых осях прицепов и полуприцепов допускается применение шин с отремонтированными местными повреждениями и рисунком протектора, углубленным методом нарезки.

Отсутствие хотя бы одного болта или гайки крепления дисков и ободьев колес, а также ослабление их затяжки не допускаются.

Наличие трещин на дисках и ободьях колес, следов их устранения сваркой не допускается.

Видимые нарушения формы и размеров крепежных отверстий в дисках колес не допускаются.

При необходимости установки на АТС шин с шипами противоскольжения подобные шины должны быть установлены на все колеса АТС. Установка на одну ось АТС шин разных размеров, конструкций (радиальной, диагональной, камерной, бескамерной), моделей, с разными рисунками протектора, морозостойких и неморозостойких, новых и восстановленных, новых и с углубленным рисунком протектора не допускается.

Требования к двигателю и его системам

Предельно допустимое содержание загрязняющих веществ в отработавших газах АТС с бензиновыми двигателями - по ГОСТ Р 52033.

Предельно допустимый уровень дымности отработавших газов АТС с дизелями - по [ГОСТ Р 52160.](http://www.docload.ru/Basesdoc/9/9371/index.htm)

Предельно допустимое содержание оксида углерода и углеводородов в отработавших газах газобаллонных АТС - по ГОСТ Р 17.2.02.06.

Подтекания и каплепадения топлива в системе питания бензиновых двигателей и дизелей не допускаются. Запорные устройства топливных баков и устройства перекрытия топлива должны быть работоспособны. Крышки топливных баков должны фиксироваться в закрытом положении, повреждения уплотняющих элементов крышек не допускаются.

Газовая система питания газобаллонных АТС должна быть герметична. Не допускается использование на газобаллонных АТС баллонов с истекшим сроком периодического их освидетельствования.

В соединениях и элементах системы выпуска отработавших газов не должно быть утечек.

Рассоединение трубок в системе вентиляции картера двигателя не допускается.

Уровень шума выпуска двигателя АТС - по ГОСТ Р 52231.

На АТС категорий N и М, оборудованных изготовителем системой нейтрализации отработавших газов, демонтирование или неработоспособность этой системы не допускаются. Функционирование сигнализатора системы нейтрализации отработавших газов, снабженной таким сигнализатором, должно соответствовать ее работоспособному состоянию.

Требования к прочим элементам конструкции

АТС должно быть укомплектовано зеркалами заднего вида согласно таблице [10,](http://www.docload.ru/Basesdoc/40/40602/) а также стеклами, звуковым сигнальным прибором и противосолнечными козырьками.
Т а б л и ц а 1 0 - Требования к наличию зеркал заднего вида на автотранспортных средствах

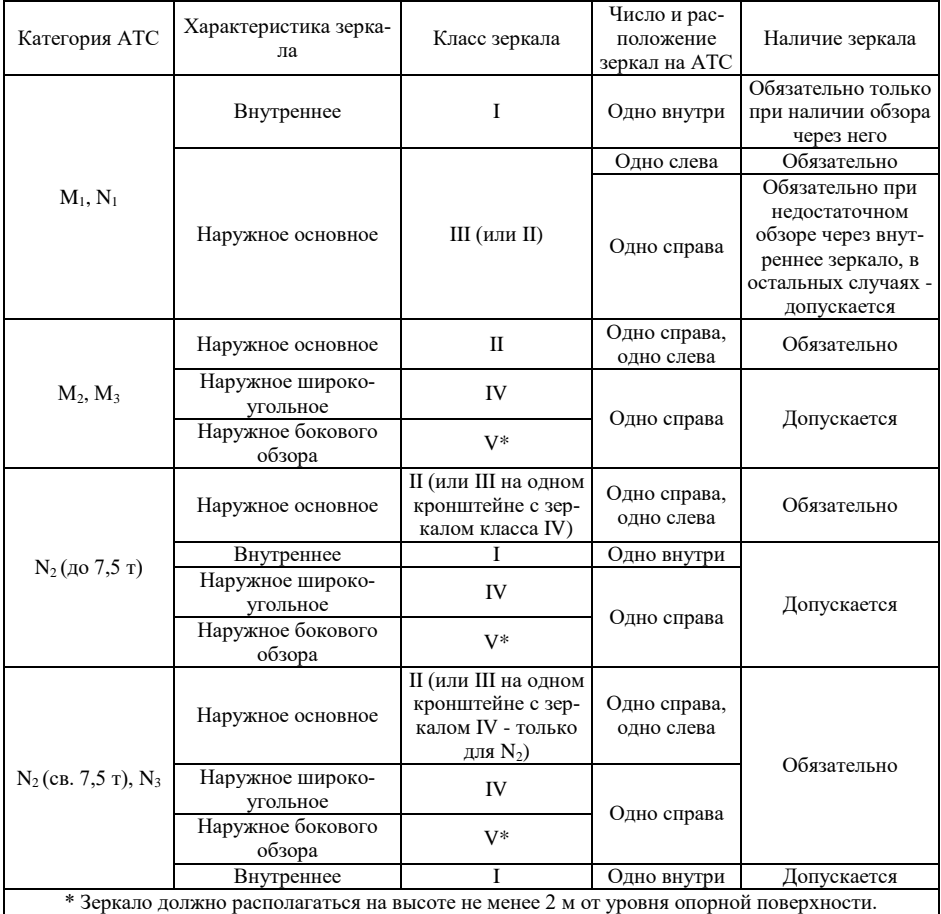

В зависимости от сочетаний характеристик и выполняемых функций зеркала заднего вида подразделяются на классы:

I - внутренние зеркала заднего вида плоские или сферические;

II - основные внешние зеркала заднего вида сферические;

III - основные внешние зеркала заднего вида плоские или сферические (допускается меньший радиус кривизны, чем для зеркал класса II);

IV - широкоугольные внешние зеркала заднего вида сферические;

V - внешние зеркала бокового обзора сферические.

Класс зеркала указывается в маркировке на сертифицированных зеркалах заднего вида римскими цифрами.

Наличие трещин на ветровых стеклах АТС в зоне очистки стеклоочистителем половины стекла, расположенной со стороны водителя, не допускается.

Не допускается наличие дополнительных предметов или покрытий, ограничивающих обзорность с места водителя (за исключением зеркал заднего вида, деталей стеклоочистителей, наружных и нанесенных или встроенных в стекла радиоантенн, нагревательных элементов устройств размораживания и осушения ветрового стекла).

В верхней части ветрового стекла допускается крепление полосы прозрачной цветной пленки шириной не более 140 мм, а на АТС категорий  $M_3$ ,  $N_2$ ,  $N_3$ шириной, не превышающей минимального расстояния между верхним краем ветрового стекла и верхней границей зоны его очистки стеклоочистителем. Светопропускание стекол, в том числе покрытых прозрачными цветными пленками, должно соответствовать ГОСТ 5727.

П р и м е ч а н и я

1 При наличии жалюзи и штор на задних стеклах легковых автомобилей необходимы наружные зеркала с обеих сторон.

2 На боковых и задних окнах автобусов класса III допускается применение занавески.

Замки дверей кузова или кабины, запоры бортов грузовой платформы, запоры горловин цистерн, механизмы регулировки и фиксирующие устройства сидений водителя и пассажиров, звуковой сигнальный прибор, устройство обогрева и обдува ветрового стекла, предусмотренное изготовителем АТС противоугонное устройство, аварийный выключатель дверей и сигнал требования остановки на автобусе, аварийные выходы автобуса и устройства приведения их в действие, приборы внутреннего освещения салона автобуса, привод управления дверями и сигнализация их работы должны быть работоспособны.

Звуковой сигнальный прибор должен при приведении в действие органа его управления издавать непрерывный и монотонный звук, акустический спектр которого не должен претерпевать значительных изменений.

Замки боковых навесных дверей АТС должны быть работоспособны и фиксироваться в двух положениях запирания: промежуточном и окончательном.

Аварийные выходы в автобусах должны быть обозначены и иметь таблички по правилам их использования. Не допускается оборудование салона автобуса дополнительными элементами конструкции (или создание иных препятствий), ограничивающими свободный доступ к аварийным выходам.

Спидометры и одометры должны быть работоспособны. Тахографы должны быть работоспособны, метрологически поверены в установленном порядке и опломбированы.

Ослабление затяжки болтовых соединений и разрушения деталей подвески и карданной передачи АТС не допускаются.

Рычаг регулятора уровня пола (кузова) АТС с пневмоподвеской в снаряженном состоянии должен находиться в положении, предписанном изготовителем в эксплуатационной документации. Давление на контрольном выводе регулятора уровня пола АТС с пневмоподвеской, изготовленных после 01.01.97, должно соответствовать указанному в табличке изготовителя.

На АТС категорий  $N_3$ ,  $O_3$  и  $O_4$  демонтирование или изменение места размещения установленного изготовителем заднего защитного устройства (ЗЗУ) не допускается. ЗЗУ по длине должно быть не более длины задней оси и не короче ее более чем на 100 мм с каждой стороны.

Деформации вследствие повреждений или изменения конструкции передних и задних бамперов легковых автомобилей, автобусов и грузовых автомобилей, при которых радиус кривизны выступающих наружу частей бампера (за исключением деталей, изготовленных из неметаллических эластичных материалов) менее 5 мм, не допускаются.

Видимые разрушения, короткие замыкания и следы пробоя изоляции электрических проводов не допускаются.

Замок седельно-сцепного устройства седельных автомобилей-тягачей должен после сцепки закрываться автоматически. Ручная и автоматическая блокировки седельно-сцепного устройства должны предотвращать самопроизвольное расцепление тягача и полуприцепа. Деформации, разрывы, трещины и другие видимые повреждения сцепного шкворня, гнезда шкворня, опорной плиты, тягового крюка, шара тяговосцепного устройства, разрушение, трещины или отсутствие деталей крепления сцепных устройств не допускаются.

Одноосные прицепы (кроме роспусков) и прицепы, не снабженные тормозами, должны быть оборудованы предохранительными приспособлениями (цепями, тросами), которые должны быть работоспособны. Длина предохранительных цепей (тросов) должна предотвращать контакт сцепной петли дышла с дорожной поверхностью и при этом обеспечивать управление прицепом в случае обрыва (поломки) тягово-сцепного устройства. Предохранительные цепи (тросы) не должны крепиться к деталям тягово-сцепного устройства или деталям его крепления.

Прицепы (кроме одноосных и роспусков) должны быть оборудованы устройством, поддерживающим сцепную петлю дышла в положении, облегчающем сцепку и расцепку с тяговым автомобилем. Деформации сцепной петли или дышла прицепа, грубо нарушающие положение их относительно продольной центральной плоскости прицепа, разрывы, трещины и другие видимые повреждения сцепной петли или дышла прицепа не допускаются.

Продольный люфт в беззазорных тягово-сцепных устройствах с тяговой вилкой для сцепленного с прицепом тягача не допускается.

Тягово-сцепные устройства легковых автомобилей должны обеспечивать беззазорную сцепку сухарей замкового устройства с шаром. Самопроизвольная расцепка не допускается.

Передние буксирные устройства АТС (за исключением прицепов и полуприцепов), оборудованных этими устройствами, должны быть работоспособны.

Диаметр сцепного шкворня сцепных устройств полуприцепов технически допустимой максимальной массой до 40 т должен быть в пределах от номинального, равного 50,9 мм, до предельно допустимого, составляющего 48,3 мм, а наибольший внутренний диаметр рабочих поверхностей захватов сцепного устройства - от 50,8 мм до 55 мм соответственно.

Диаметр сцепного шкворня сцепных устройств с клиновым замком полуприцепов с технически допустимой максимальной массой до 55 т должен быть в пределах от номинального, равного 50 мм, до предельно допустимого, составляющего 49 мм, а полуприцепов с технически допустимой максимальной массой более 55 т - в пределах от номинального, равного 89,1 мм, до предельно допустимого, составляющего 86,6 мм.

Диаметр зева тягового крюка тягово-сцепной системы «крюк-петля» грузовых автомобилей-тягачей, измеренный в продольной плоскости, должен быть в пределах от минимального, составляющего 48,0 мм, до предельно допустимого, равного 53,0 мм, а наименьший диаметр сечения прутка сцепной петли - от 43,9 мм до 36 мм соответственно.

Диаметр шкворня типоразмера 40 мм беззазорных тягово-сцепных устройств с тяговой вилкой тягового автомобиля должен быть в пределах от номинального, составляющего 40 мм, до минимально допустимого, равного 36,2 мм, а диаметр шкворня типоразмера 50 мм - в пределах от номинального, составляющего 50 мм, до минимально допустимого, равного 47,2 мм. Диаметр сменной вставки типоразмера 40 мм дышла прицепа должен быть в пределах от номинального, составляющего 40 мм, до предельно допустимого, равного 41,6 мм, а сменной вставки типоразмера 50 мм - в пределах от номинального, составляющего 50 мм, до предельно допустимого, равного 51,6 мм.

Диаметр шара тягово-сцепного устройства легковых автомобилей должен быть в пределах от номинального, равного 50,0 мм, до минимально допустимого, составляющего 49,6 мм.

АТС должны быть оснащены ремнями безопасности согласно требованиям эксплуатационных документов.

Не допускается эксплуатация ремней безопасности со следующими дефектами:

- надрыв на лямке, видимый невооруженным глазом;

- замок не фиксирует «язык» лямки или не выбрасывает его после нажатия на кнопку замыкающего устройства;

- лямка не вытягивается или не втягивается во втягивающее устройство (катушку);

- при резком вытягивании лямки ремня не обеспечивается прекращение (блокирование) ее вытягивания из втягивающего устройства (катушки), оборудованного механизмом двойной блокировки лямки.

Установка надувных защитных систем, не предусмотренных эксплуатационной документацией АТС, не допускается.

АТС должны быть укомплектованы знаком аварийной остановки, выполненным по [ГОСТ Р 41.27,](http://www.docload.ru/Basesdoc/9/9382/index.htm) медицинской аптечкой, а автобусы категории М<sup>3</sup> классов II и III - тремя аптечками. Кроме того, АТС категорий  $M_3$ ,  $N_2$ ,  $N_3$  должны быть укомплектованы не менее, чем двумя противооткатными упорами. Легковые и грузовые автомобили должны быть оснащены не менее чем одним огнетушителем, а автобусы и грузовые автомобили, предназначенные для перевозки людей, - двумя, один из которых должен размещаться в кабине водителя, а второй - в пассажирском салоне (кузове). Огнетушители должны соответствовать нормам пожарной безопасности. Использование огнетушителей без пломб и (или) с истекшими сроками годности не допускается. Медицинская аптечка должна быть укомплектована пригодными для использования препаратами.

Поручни в автобусах, запасное колесо, аккумуляторные батареи, сиденья, а также огнетушители и медицинская аптечка на АТС, оборудованных приспособлениями для их крепления, должны быть надежно закреплены в местах, предусмотренных конструкцией АТС.

На АТС, оборудованных механизмами продольной регулировки положения подушки и угла наклона спинки сиденья или механизмом перемещения сиденья (для посадки и высадки пассажиров), указанные механизмы должны быть работоспособны. После прекращения регулирования или пользования эти механизмы должны автоматически блокироваться.

Высота подголовника от подушки сиденья в свободном (несжатом) состоянии, на АТС, изготовленных после 01.01.99 и оборудованных нерегулируемыми по высоте подголовниками, должна быть не менее 800 мм, высота регулируемого подголовника в среднем положении - (800 ± 5) мм. Для АТС, изготовленных до 01.01.99, допускается уменьшение указанного значения до (750  $\pm$  5) мм.

АТС должны быть оборудованы предусмотренными конструкцией надколесными грязезащитными устройствами. Ширина этих устройств должна быть не менее ширины применяемых шин.

Вертикальная статическая нагрузка на тяговое устройство автомобиля от сцепной петли одноосного прицепа (прицепа-роспуска) в снаряженном состоянии не должна быть более 490 Н. При вертикальной статической нагрузке от сцепной петли прицепа более 490 Н передняя опорная стойка должна быть оборудована механизмом подъема-опускания, обеспечивающим установку сцепной петли в положение сцепки (расцепки) прицепа с тягачом.

Держатель запасного колеса, лебедка и механизм подъема-опускания запасного колеса должны быть работоспособны. Храповое устройство лебедки должно четко фиксировать барабан с крепежным канатом.

Демонтирование опорного устройства полуприцепов не допускается. Механизмы подъема и опускания опор и фиксаторы транспортного положения опор, предназначенные для предотвращения их самопроизвольного опускания при движении АТС, должны быть работоспособны.

Каплепадение масел и рабочих жидкостей из двигателя, коробки передач, бортовых редукторов, заднего моста, сцепления, аккумуляторной батареи, систем охлаждения и кондиционирования воздуха и дополнительно устанавливаемых на АТС гидравлических устройств не допускается.

Оборудование АТС оперативных служб специальными световыми и (или) звуковыми сигнальными приборами, нанесение специальной цветографической окраски должно соответствовать [ГОСТ Р 50574](http://www.docload.ru/Basesdoc/40/40544/index.htm) и без соответствующего разрешения не допускается.

## **Не допускаются:**

ненадежное крепление амортизаторов вследствие сквозной коррозии мест или деталей крепления;

чрезмерная общая коррозия рамы и связанных с ней деталей крепления или элементов усиления прочности основания кузова автобуса, грозящая разрушением всей конструкции;

сквозная коррозия или разрушение пола пассажирского помещения автобу-

са, способные служить причиной травмы;

коррозия либо трещины и разрушения стоек кузова, нарушающие их прочность;

вмятины и разрушения кузова, нарушающие внешние очертания и узнаваемость модели АТС.

4.7.26 Грозящие разрушением грубые повреждения и трещины или разрушения лонжеронов и поперечин рамы, щек кронштейнов подвески, стоек либо каркасов бортов и приспособлений для крепления грузов не допускаются..

Требования к маркировке АТС

Маркировка, нанесенная на АТС, должна соответствовать указанной в документах на АТС.

Государственные регистрационные знаки на АТС должны быть установлены и закреплены на предусмотренных местах по ГОСТ Р 50577.

<span id="page-77-0"></span>У АТС, оснащенных газовой системой питания, на наружной поверхности газовых баллонов должны быть нанесены их паспортные данные, в том числе даты действующего последующего освидетельствования.

## **СПИСОК ЛИТЕРАТУРЫ И НОРМАТИВНЫХ ДОКУМЕНТОВ**

1. Сафиуллин, Р. Н. Конструкция, расчет и эксплуатацион-ные свойства транспортных и транспортно-технологических машин : учебник / Р. Н. Сафиуллин, М. А. Керимов, Д. Х. Валеев. — Санкт-Петербург : Лань, 2022. — 484 с. — ISBN 978-5-8114-3671-2.— Текст: электронный// Лань : электроннобиблиотечная система. — URL: https://e.lanbook.com/book.

2. Теория автомобилей и двигателей: Учебное пособие / В.П. Тарасик, М.П. Бренч. - 2-e изд., испр. - М.: НИЦ Инфра-М; Мн.: Нов. знание, 2022. - 447 с. ( ЭБС-ИНФРА-М)

3. Савич, Е. Л. Системы безопасности автомобилей : учеб-ное пособие / Е. Л. Савич, В. В. Капустин. — Минск : Новое зна-ние ; Москва : ИНФРА-М, 2020. — 445 с. : ил. — (Высшее обра-зование: Бакалавриат). - ISBN 978-5-16-011868-0. - Текст : элек-тронный. - URL: https://znanium.com/catalog/product/1086773 .

4. Богатырев А.В., Лехтер В.Р. Тракторы и автомобили: Уч./А .В. Богатырев-М.:НИЦ ИНФРА-М,2021.-425 с.-(ВО: Бака-лавриат) ( ЭБС-ИНФРА-М)

5. Тишин Б.М. Система безопасности автомобилей: методи-ческое пособие/ Б.М. Тишин.-М.: Инфра- Инженерия, 2019,-152 с. — ISBN 978-5-9729-0285- 9 ( ЭБС-ИНФРА-М)

6. Безопасность транспортного средства [Текст]: учебник для вузов по спец. «Организация и безопасность движения (Ав-томобильный транспорт)/ Н.Я. Яхьяев. – Москва: Академия, 2011.-432 с

## **ОГЛАВЛЕНИЕ**

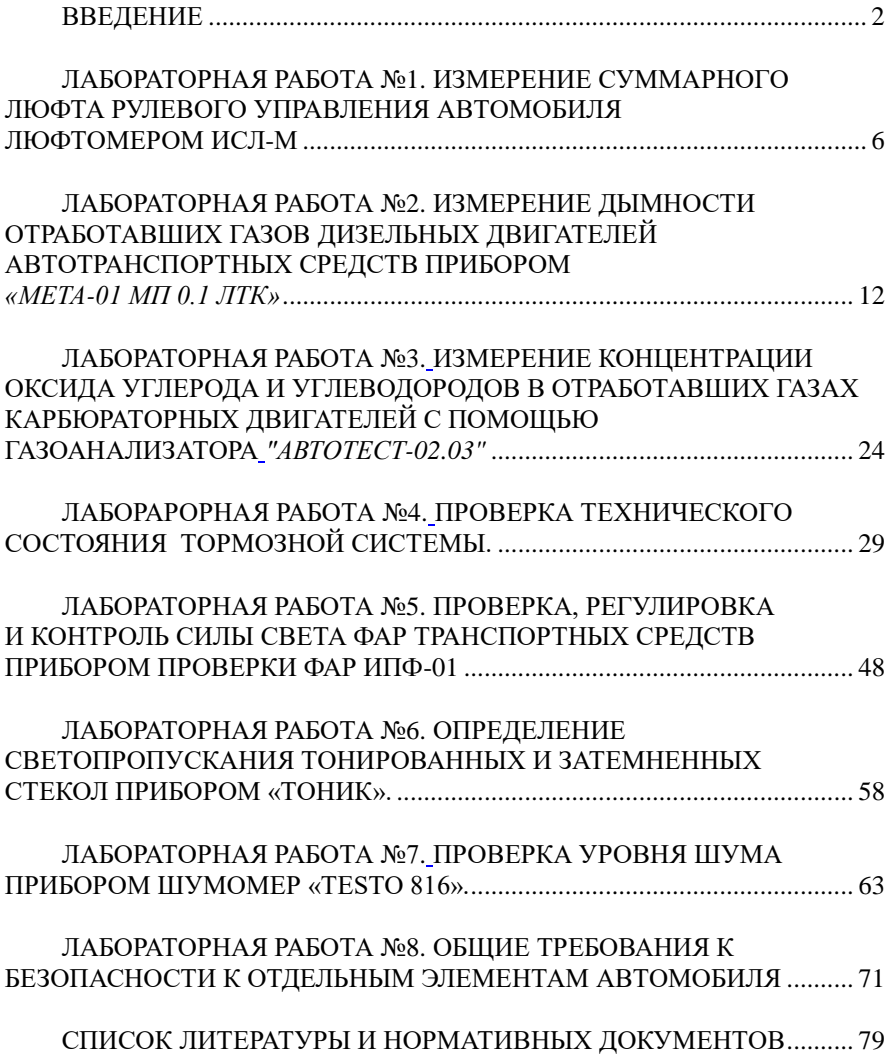

Составители: к.т.н, доцент *П.И. Федюнин* ст. препод. *В.А.Комлев* ст. препод. *Г.В.Шнитков*

## **Обеспечение эксплуатационной безопасности транспортных средств**

**Учебно-методическое пособие для проведения лабораторно-практических занятий** 

Подписано к печати  $\frac{1}{20}$  20 г. Формат 40×64<sup>1/14</sup> Объем 0,5 уч.-изд. л. Изд. №\_\_ Заказ №\_\_ Тираж 50 экз.

Отпечатано в мини-типографии Инженерного института Новосибирский ГАУ 630039, Новосибирск, ул. Никитина, 147